-

### Intelligent Provisioning of multiple Zabbix Instances in Kubernetes

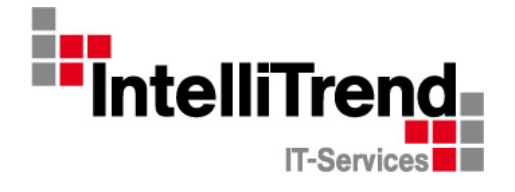

IntelliTrend GmbH

www.intellitrend.de

Contact: Wolfgang Alper

wolfgang.alper@intellitrend.de

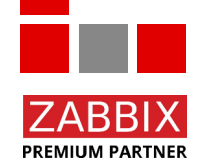

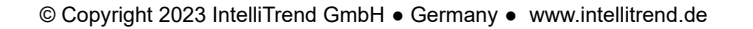

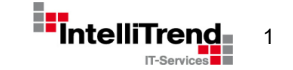

-

### Intelligent Provisioning of multiple Zabbix Instances in Kubernetes

### With special thanks to Deutsche Telekom Technik GmbH for a great project

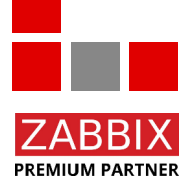

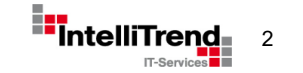

## Lets start simple Zabbix installation with Docker

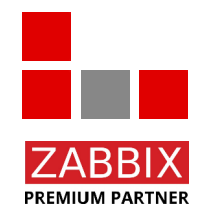

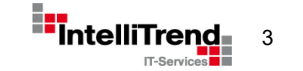

© Copyright 2023 IntelliTrend GmbH ● Germany ● www.intellitrend.de 3. The Superintend Term intellit

### Zabbix installation with Docker

#### Using Docker command line

```
docker run --name my-zabbix-server-mysql \
-e DB SERVER HOST="my-mysql-server" \
-e MYSQL USER="mydbuser" \
-e MYSQL PASSWORD="mydbpass" \
-d zabbix/zabbix-server-mysql:ubuntu-6.4-latest
```
#### More optional Env-Vars

```
...
ZBX_LISTENPORT=10051
ZBX_STARTREPORTWRITERS=1
ZBX_WEBSERVICEURL=http://zabbix-web-service:10053/report
...
```
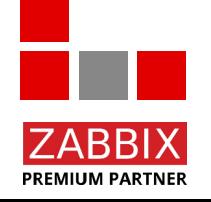

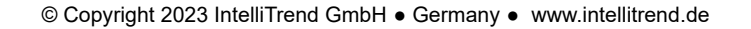

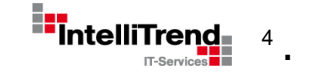

## Zabbix installation with Kubernetes

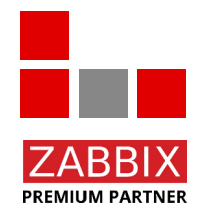

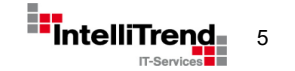

© Copyright 2023 IntelliTrend GmbH ● Germany ● www.intellitrend.de 5. The South of Terminal South of Terminal South of Terminal South of Terminal South of Terminal South of Terminal South of Terminal South of Terminal Sou

### Installation options with Kubernetes

• Deploy Zabbix (similar to Docker) manually with YAML based configuration files using "kubectl"

or

• Deploy Zabbix using templates, configuration repositories and config synchronization using "Helm"

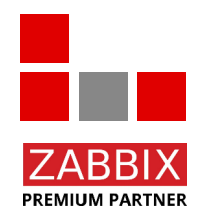

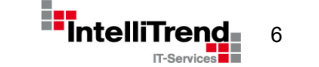

### Introducing Helm

- Helm is often called "The package manager for Kubernetes"
- Helm is both a K8s config repository and templating system
- Bundles multiple configuration files into a release
- Allows consistent upgrades with versioning
- Flexible configuration via a "values yaml" file
- Official Zabbix K8s **Monitoring** Helm Chart: <https://git.zabbix.com/projects/ZT/repos/kubernetes-helm/browse>
- Community Zabbix K8s **Deployment** Helm Chart: <https://github.com/zabbix-community/helm-zabbix> (Former repo: https://github.com/cetic/helm-zabbix)

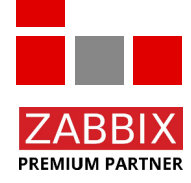

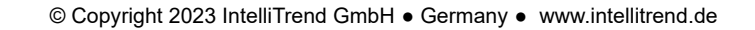

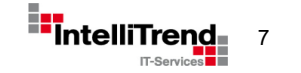

### Helm – Templates and Values

#### Helm Values

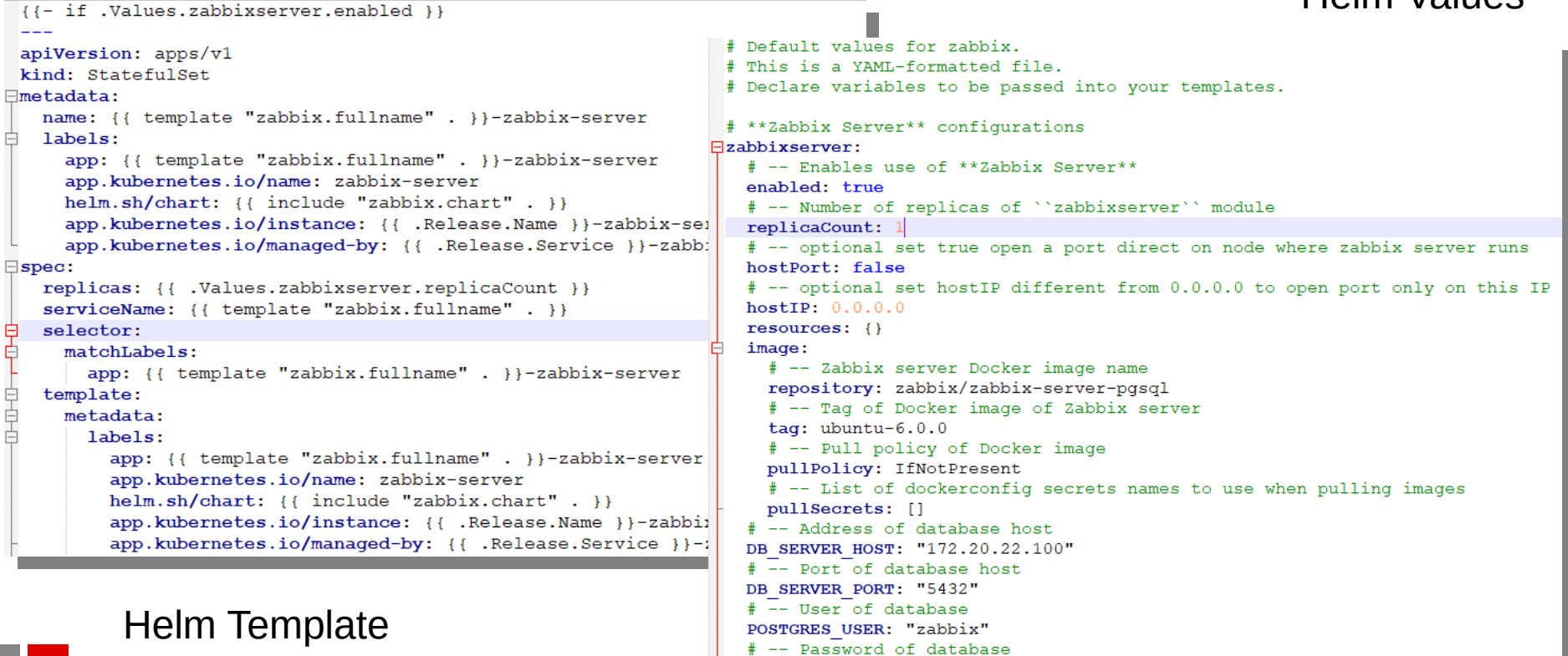

POSTGRES PASSWORD: "zabbix'

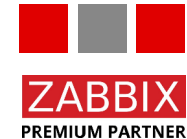

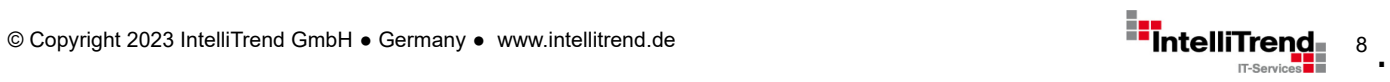

## Installing Zabbix in K8s using Helm

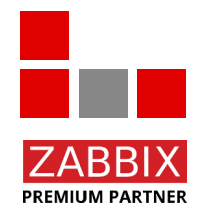

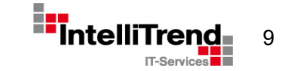

© Copyright 2023 IntelliTrend GmbH ● Germany ● www.intellitrend.de **9.1 Detail and American Properties** 

### Installing Zabbix using Helm

Install Zabbix Helm repository

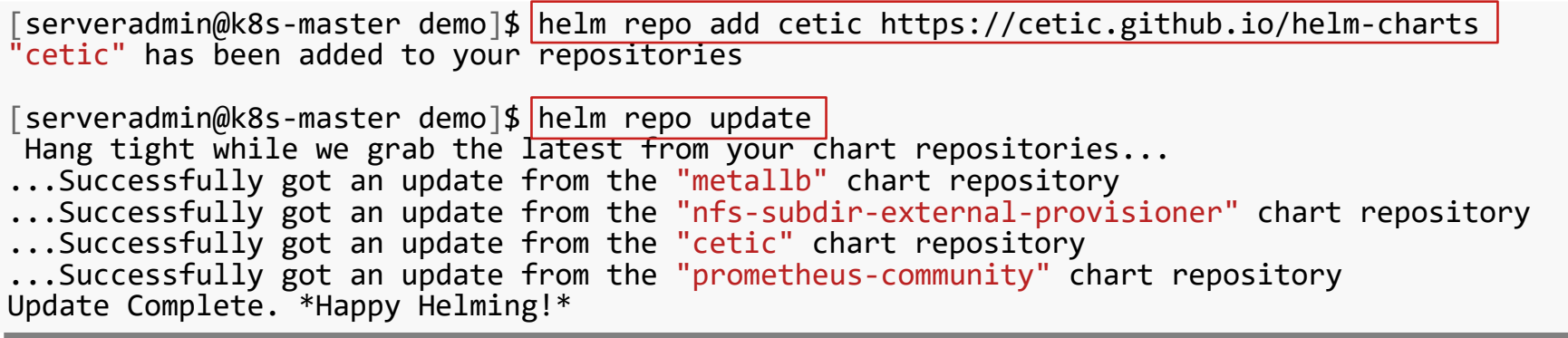

Create values\_zabbix.yaml (skeleton with defaults)

[serveradmin@k8s-master demo]\$ helm show values cetic/zabbix > zabbix\_values.yaml

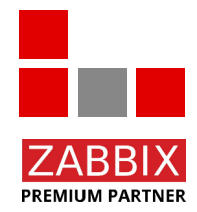

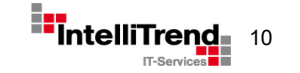

### Installing Zabbix instance

Edit zabbix\_values.yaml:

- Disable Postgres deployment since we use an external DB
- Set DB\_SERVER\_HOST to address of external DB
- Set username, password and database name as required

```
# **PostgreSQL** configurations
# **PostgreSQL** configurations
 postgresql:
# -- Create a database using Postgresql
# -- Create a database using Postgresql
 enabled: false
 enabled: false
 duth.<br>#
 # -- Enable remote access to "postgres" user 
 # -- Enable remote access to "postgres" user 
 enablePostgresUser: true
 # -- Password of "postgres" user
  # -- Password of "postgres" user
 postgresPassword: "zabbix_pwd"
 postgresPassword: "zabbix_pwd"
 # -- User of database 
 # -- User of database 
 username: Zabbix<br>" Bassword of datab
 # Password of database
 # Password of database
 password. Zabbix<br># Name of database
 # -- Name of database 
 # -- Name of database 
 database: "zabbix"
 database: "zabbix"postgresql:
    auth:
    enablePostgresUser: true
    username: "zabbix"
    password: "zabbix"
```

```
# **Zabbix Server** configurations
# **Zabbix Server** configurations
 zabbixserver:
# -- Enables use of **Zabbix Server**
# -- Enables use of **Zabbix Server**
 enabled: true
 # -- Number of replicas of "zabbixserver" 
 # -- Number of replicas of "zabbixserver" 
 replicacount. 1
 # -- optional set true open a port direct
# -- optional set true open a port direct
  hostPort: false
 # -- optional set hostlP
 # -- optional set hostlP
  hostIP: 0.0.0.0
 resources: {}
 resources: {}
 image:
 # Zabbix server Docker image name
  # Zabbix server Docker image name
 repository: zabbix/zabbix-server-pgsql
 repository: zabbix/zabbix-server-pgsql
 # -- Tag of Docker image of Zabbix server
 # -- Tag of Docker image of Zabbix server
  tag: ubuntu-6.0.0
 # -- Pull policy of Docker image
 # -- Pull policy of Docker image
 pullPolicy: ITNOCPTESENC
 # -- List of dockerconfig secrets
 # -- List of dockerconfig secrets
 pullSecrets: []
 pullSecrets: []
  # -- database
 DB_SERVER_HOST: "172.20.20.100"
 DB_SERVER_HOST: "172.20.20.100"
 DB_SERVER_PORT: "5432"
 POSTGRES_USER: "zabbix"
 POSTGRES_USER. ZdUUIX<br>DOSTCRES_DASSLOPD: "zabb
 POSTGRES_PASSWORD: "zabbix"
 POSTGRES_PASSWORD: "zabbix"
zabbixserver:
    enabled: true
    replicaCount: 1
    hostPort: false
    hostIP: 0.0.0.0
    image:
   tag: ubuntu-6.0.0
    pullPolicy: IfNotPresent
   # -- database
   DB_SERVER_PORT: "5432"
```
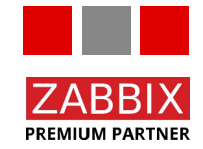

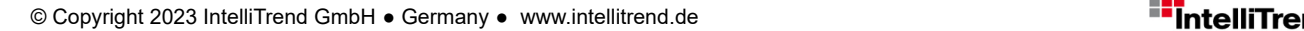

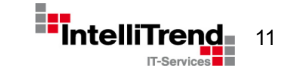

### Installing Zabbix instance

Create helm release "zabbix-1" in namespace "zabbix":

[serveradmin@k8s-master demo]\$<mark>|helm install -n zabbix --create-namespace -f zabbix\_values.yaml zabbix-1 cetic/zabbix|</mark><br>NAME: zabbix-1 NAME: zabbix-1 LAST DEPLOYED: Thu Apr 14 10:07:32 2022 LAST DEPLOYED: Thu Apr 14 10:07:32 2022 NAMESPACE: zabbix NAMESPACE: zabbix STATUS: deployed STATUS: deployed REVISION: 1 REVISION: 1 TEST SUITE: None TEST SUITE: None NOTES: NOTES: Get the application URL by running these commands: Get the application URL by running these commands: export POD\_NAME=**\$(**kubectl get pods --namespace zabbix -l "app=zabbix-1-zabbix-web" -o jsonpath="{.items[0].metadata.name}"**)** export CONTAINER\_PORT=\$(kubectl get pod --namespace zabbix \$POD\_NAME -o jsonpath="{.spec.containers[0].ports[0].containerPort}") export Container\_Port=\$(kubectl get pod --namespace zabbix \$POD\_NAME -o jsonpath= {.spec.containers[0].ports[0].containerFort}"**)**<br>"echo "Visit http://127.0.0.1:8888 to use your application" echo "Visit http://127.0.0.1.0000 to use your application"<br>"kuhect] --namesnace zahhiv nort-forward \$POD NAME 8888.\$CON kubectl --namespace zabbix port-forward \$POD\_NAME 8888:\$CONTAINER\_PORT kubectl --namespace zabbix port-forward \$POD\_NAME 8888:\$CONTAINER\_PORT NAME: zabbix-1

#### Pods for ...zabbix-1" after installation

**PREMIUM PARTNER** 

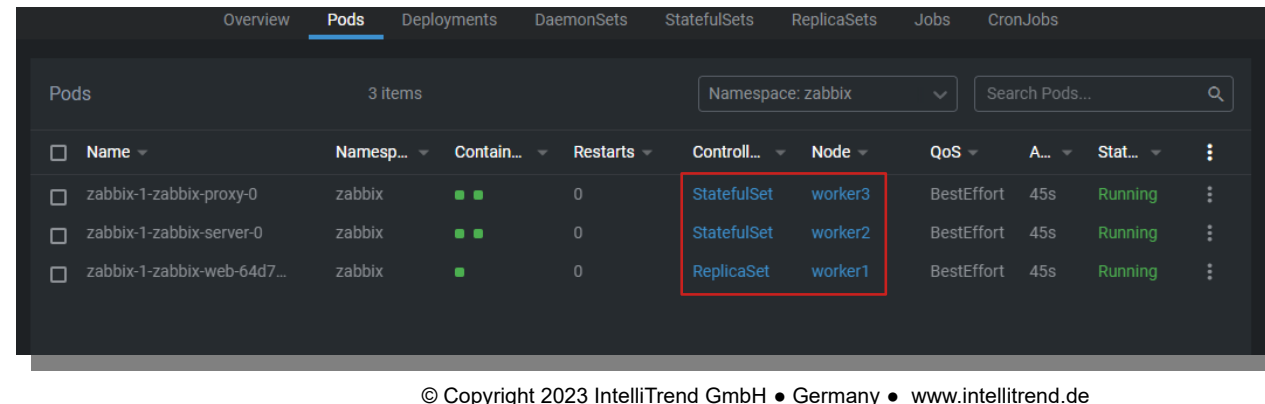

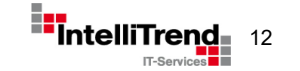

### Running Zabbix instance

Zabbix Server for "zabbix-1" initializing database:

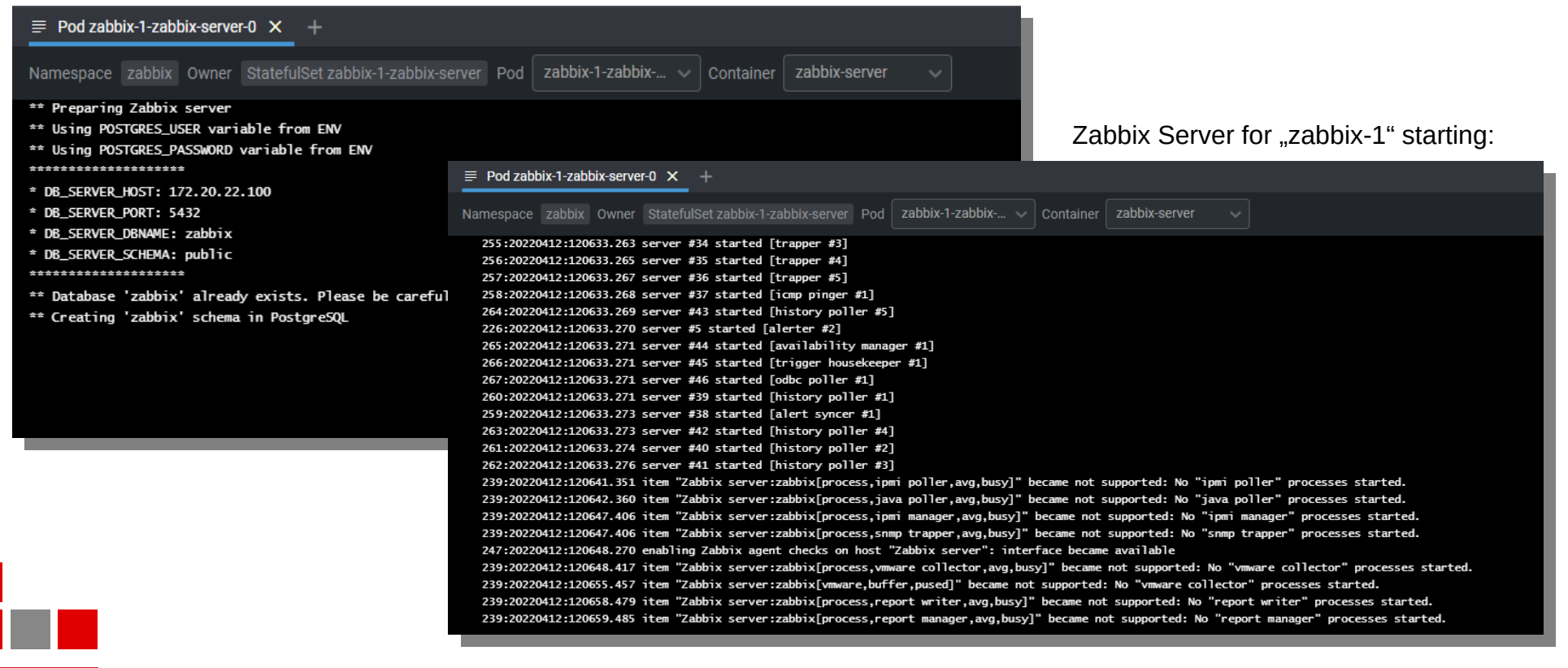

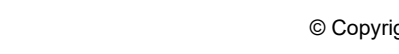

**PREMIUM PARTNER** 

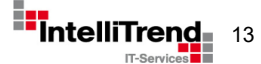

### Running Zabbix instance – Pods

Pod "zabbix-1-zabbix-server-0" - container zabbix-server - container zabbix-agent

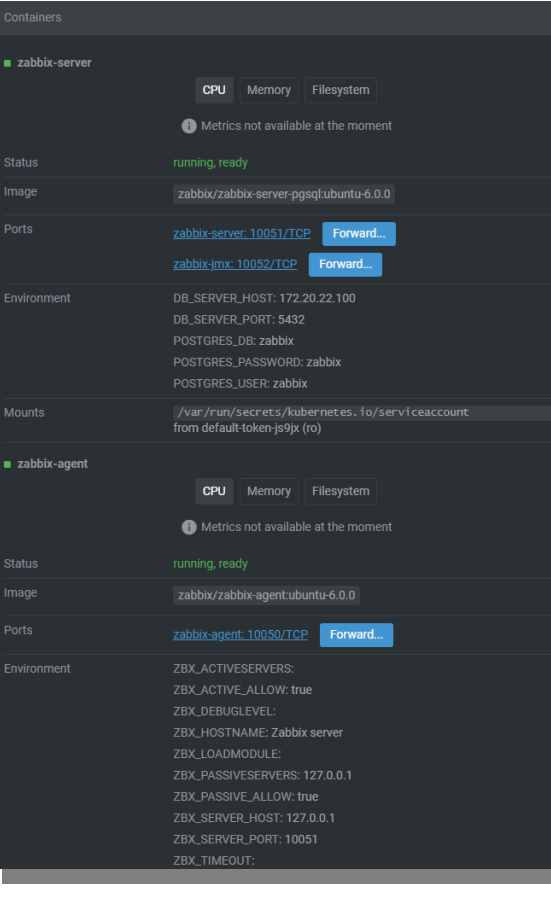

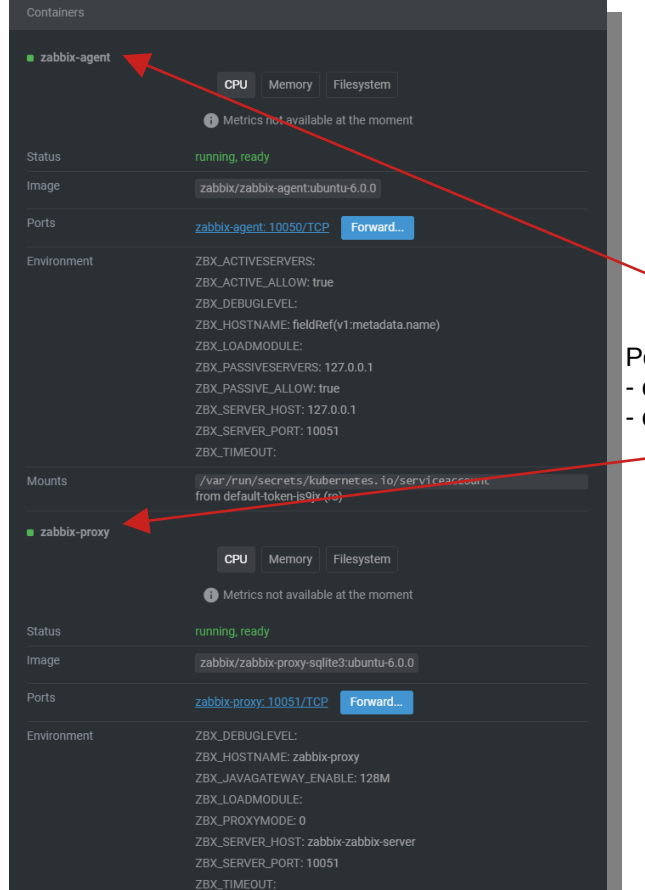

Pod "zabbix-1-zabbix-proxy-0" - container zabbix-agent - container zabbix-proxy

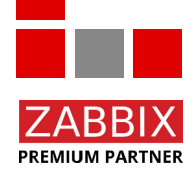

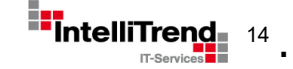

## Make services accessible from outside the cluster

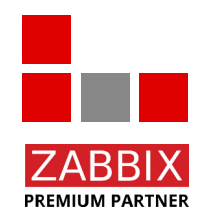

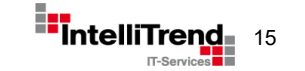

### Make services accessible from outside

- HTTP based services can be routed using a reverse proxy like nginx or Traefik
- Non-HTTP based TCP / UDP services cannot be routed easily, they require a dedicated external IP address

Cloud services like AWS, Azure or GCS provide load balancers as a solutions to this

How to solve this in a self-hosted cloud environment?

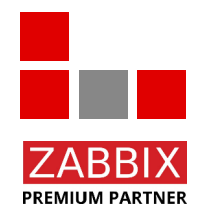

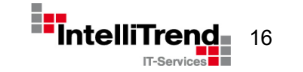

### Make services accessible from outside

### Introducing MetalLB

**PREMIUM PARTNER** 

• MetalLB provides a layer 2 network load balancer usable in self-hosted cloud environments

• Assigns external IP addresses to cluster services, does not rely on URLs or reverse proxies

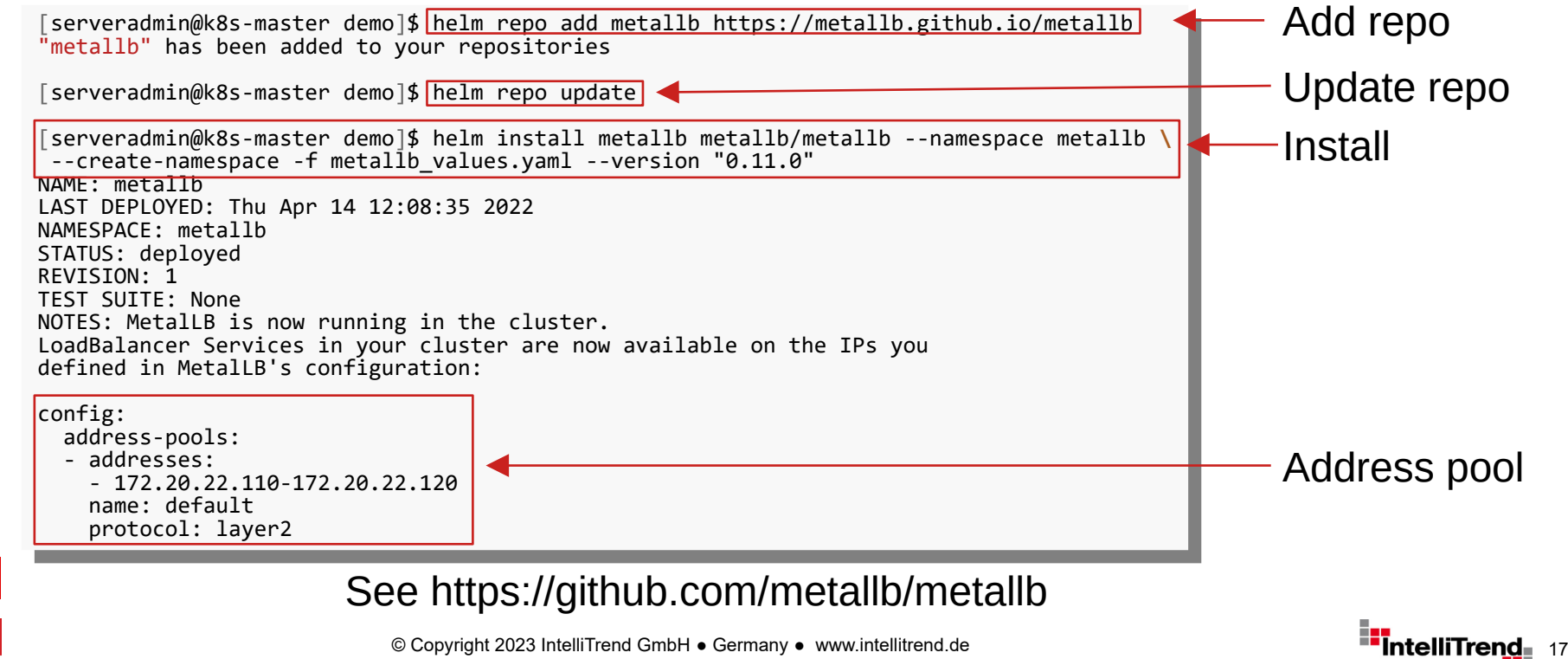

**IT-Services** 

### Reconfigure Zabbix for MetalLB

Adjust zabbix values.yaml to use service type LoadBalancer instead of ClusterIP

*# -- Password of database* **POSTGRES\_PASSWORD**: "zabbix" *# -- Name of database* **POSTGRES\_DB**: "zabbix" **service**: *# -- Type of service in Kubernetes cluster*  **type**: LoadBalancer *# -- Cluster IP for Zabbix server* **clusterIP**: *# -- Port of service in Kubernetes cluster*  **port**: 10051 *# NodePort of service on each node* **nodePort**: 31051 *# -- Annotations for the zabbix-server service* **annotations**: {} *# metallb.universe.tf/address-pool: production-public-ips # -- Extra environment variables. A list of additional environment variables.*  **extraEnv**: {}

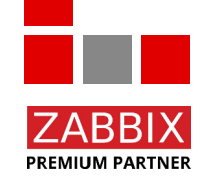

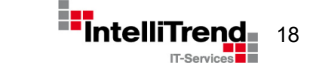

### Zabbix Services via MetalLB

Upgrade release "zabbix-1" after the change to zabbix values.yaml

serveradminimos museer demo] helm upgrade -n zabbix\_values.yaml zabbix 1 cetic/zabbix-<br>elesce "zabbix-1" has heen upgraded -Hanny Helming! Release "zabbix-1" has been up<del>graded. Happy Helming!</del><br>NAME: zabbix-1 ANE: ZADDIA I<br>AST DEDIAVEN: LAST DEPLOYED: Tue Apr 26 15:18:37 2022 LAST DEPLOYED: Tue Apr 26 15:18:37 2022 NAMESPACE: zabbix STATUS: deployed STATUS: deployed REVISION: 11 REVISION: 11 TEST SUITE: None LJT JUITE, NONE<br>ATES· NOTES: NOTES: [serveradmin@k8s-master demo]\$|helm upgrade -n zabbix -f zabbix values.yaml zabbix-1 cetic/zabbix NAME: zabbix-1 NAMESPACE: zabbix

Get the application URL by running these commands: export POD\_NAME=**\$(**kubectl get pods --namespace zabbix -l "app=zabbix-1-zabbix-web" -o jsonpath="{.items[0].metadata.name}"**)** export rob NAME=+(Rubecti get pous ==hamespace zabbix =1 app=zabbix=1-zabbix-meb -0 jsonpath= (:items[0].metauata:namej )<br>export CONTAINER\_PORT=\$(kubectl get pod --namespace zabbix \$POD\_NAME -o jsonpath="{.spec.containers[ export Container\_Port=\$(kubectl get pod --namespace zabbix \$POD\_NAME -o jsonpath= {.spec.containers[0].ports[0].containerPort}"**)**<br>"echo "Visit http://127.0.0.1:8888 to use your application" echo "Visit http://127.0.0.1.0000 to use your application"<br>"kubect] --namesnace zabbiy nort-forward \$POD NAME 8888.\$CON kubectl --namespace zabbix port-forward \$POD\_NAME 8888:\$CONTAINER\_PORT kubectl --namespace zabbix port-forward \$POD\_NAME 8888:\$CONTAINER\_PORT Get the application URL by running these commands:

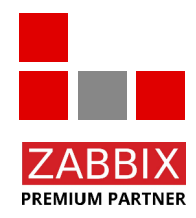

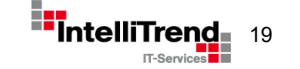

### Zabbix Services via MetalLB

Service for Zabbix server now has the type "LoadBalancer" and is accessible via an external IP address

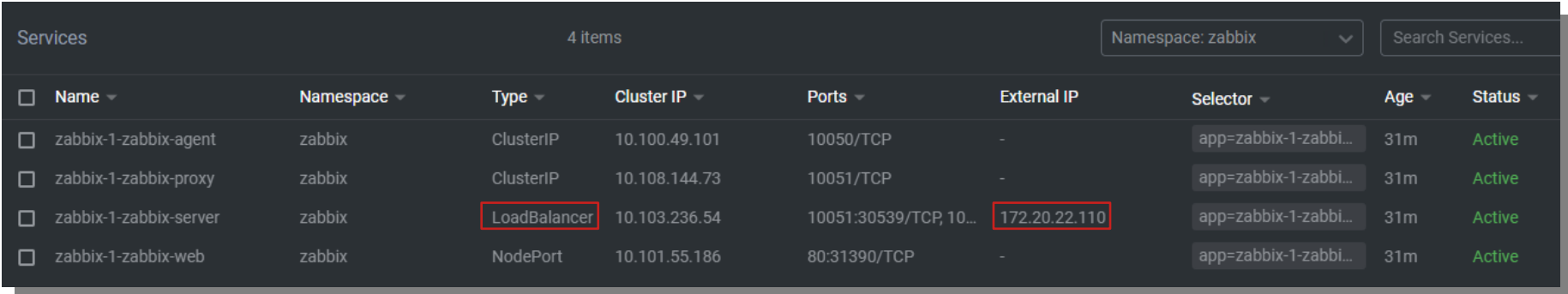

Zabbix server is accessible outside the cluster using:

- External IP 172.20.22.110 (assigned by MetalLB)
- Port 10051

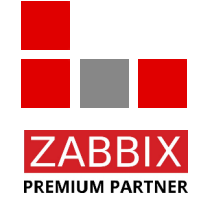

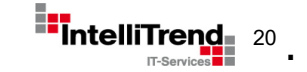

## Real world challenges

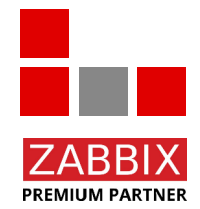

IT-Services<sup>1</sup>

© Copyright 2023 IntelliTrend GmbH ● Germany ● www.intellitrend.de<br><sub>T-Se</sub>

### Kubernetes - Real world challenges

When installing applications in a Kubernetes cluster you might face some challenges

- Not everyone is used to kubectl, Helm charts etc.
- How to ensure consistent application configurations?
- How to track configuration changes?
- How to manage passwords/secrets in configuration files?
- How to allow users/admins to simply deploy an application?

### We need building blocks to create a more user friendly approach

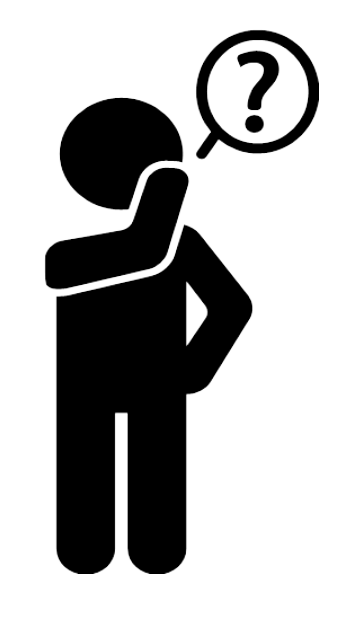

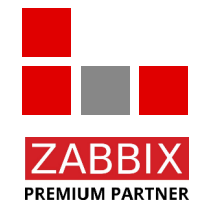

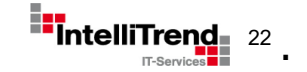

# Building block: Flux (Manage and apply configurations)

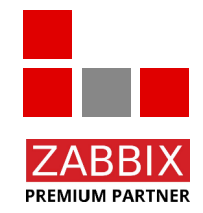

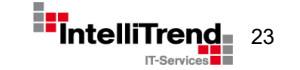

## Building Block - Introducing Flux

Flux offers a GitOps solution for Kubernetes

- K8s configuration is synchronized with Git repositories, which gives:
	- Proper versioning
	- Easy rollbacks
	- Consistent config states
- Flux is deployed on the cluster and controls it via the Kubernetes API
- Instead of "kubectl apply" or "helm install", changes are committed and pushed to Git repositories
- Flux polls these Git repositories for changes and performs automatic rollouts in the cluster when required

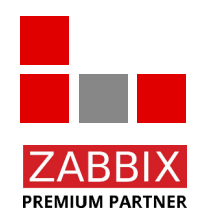

#### See https://github.com/fluxcd/flux2

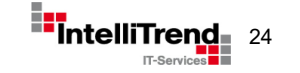

## Building Block - Flux/Git

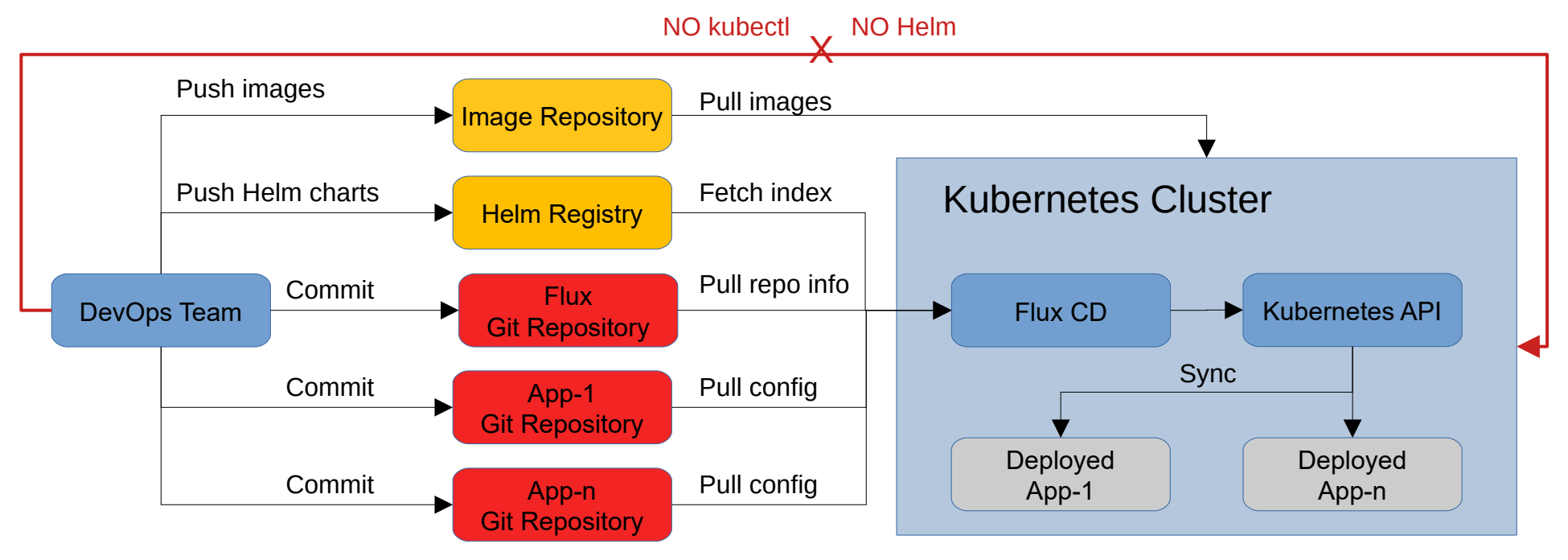

#### **Flux Git Repository**

- Flux base configuration
- References to App repositories

#### **App Git Repositories**

- App Helm release config
- Other K8s YAML config files

#### In our case apps are individual Zabbix instances

© Copyright 2023 IntelliTrend GmbH ● Germany ● www.intellitrend.de 25 and 2009 and 25 and 25 and 25 and 25 and 25 and 25 and 25 and 25 and 25 and 25 and 25 and 25 and 25 and 25 and 25 and 25 and 25 and 25 and 25 and 25 an

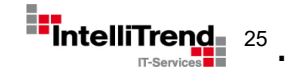

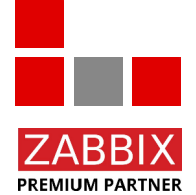

# Building block: SOPS (Manage and apply secrets)

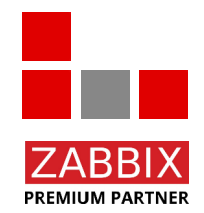

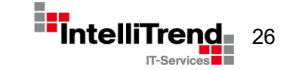

© Copyright 2023 IntelliTrend GmbH ● Germany ● www.intellitrend.de 2023 Intelliterend.de 26 and 2023 Intellity

### Building Block – Introducing SOPS

- Applications require credentials (databases, APIs, email, etc.) that are stored in config files for GitOps
- However: Clear-text credentials in Git is a bad idea!
- Use encryption?
	- $\rightarrow$  Deployed applications still need to be able to read credentials
- Where to put the keys for the encrypted credentials?
	- $\rightarrow$  Chicken-and-egg problem
- Multiple users may have to edit credentials
	- $\rightarrow$  How do we share the keys?

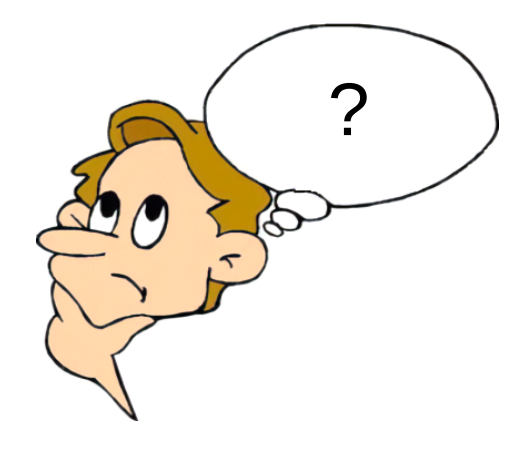

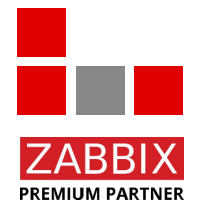

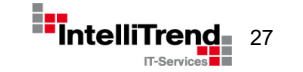

### Building Block - SOPS

Mozilla SOPS (Secrets OPerationS) manages encrypted information in text files – supported by Flux

- Sensitive values are encrypted and encoded into special Base64 strings
- Uses asymmetric cryptography with one or multiple public/private key pairs
- Flux receives private key as a secret and automatically decrypts encrypted YAML files from Git repositories on the fly
- Only owners of the private keys can view and edit the encrypted values, multiple owners are possible
- Support for Hashicorp Vault, AWS KMS, Azure Key Vault, GCP KMS, Age, PGP etc.

```
myapp1: ENC[AES256 GCM, data:Tr7o=,iv:1=,aad:No=,tag:k=]
ann2:dh:user: ENC[AES256 GCM, data: CwE401s=, iv: 2k=, aad: o=, tag: w==]
        password: ENC[AES256_GCM,data:p673w==,iv:YY=,aad:UQ=,tag:A=]
    # private key for secret operations in app2
    kev: I-
        ENCTAES256 GCM.data:Ea3kL5O5U8=.iv:DM=.aad:FKA=.tag:EA==]
an array:
- ENC[AES256_GCM, data: v8jQ=, iv: HBE=, aad: 21c=, tag: gA==]
- ENC[AES256 GCM, data:X10=, iv:o8=, aad:CQ=, tag:Hw==]
- ENC[AES256_GCM, data:KN=, iv:160=, aad:fI4=, tag:tNw==]
sops:
    km<sub>S</sub>:
        created at: 1441570389.775376
        enc: CiC....Pm1Hm
        arn: arn:aws:kms:us-east-1:656532927350:key/920aff2e-c5f1-4040-943a-047fa387b27e
        created at: 1441570391.925734
        enc: Ci...awNx
        arn: arn:aws:kms:ap-southeast-1:656532927350:kev/9006a8aa-0fa6-4c14-930e-a2dfb916de1d
    pgp:
        fp: 85D77543B3D624B63CEA9E6DBC17301B491B3F21
        created at: 1441570391.930042
        enc:-----BEGIN PGP MESSAGE-----
            hQIMA0t4uZHfl9qgAQ//UvGAwGePyHuf2/zayWcloGaDs0MzI+zw6CmXvMRNPUsA
                             \ldots=oJgS
            ----- END PGP MESSAGE-----
```
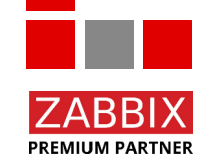

See https://github.com/mozilla/sops

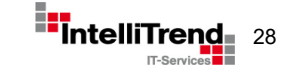

### SOPS – Basic encryption example

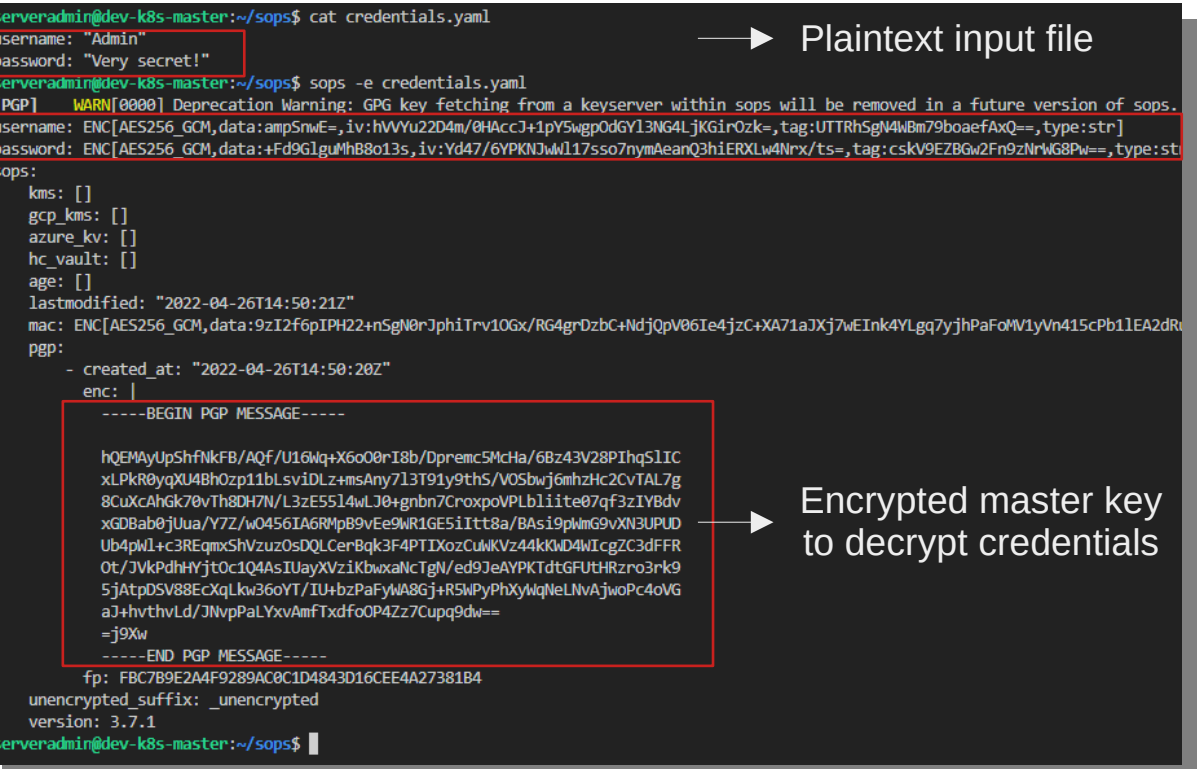

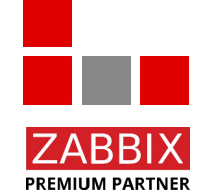

SOPS allows to manage and store secrets in publicly available text files

© Copyright 2023 IntelliTrend GmbH ● Germany ● www.intellitrend.de 29 and 2009 and 2009 and 2011

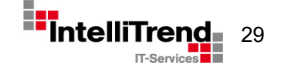

### SOPS – More complex example

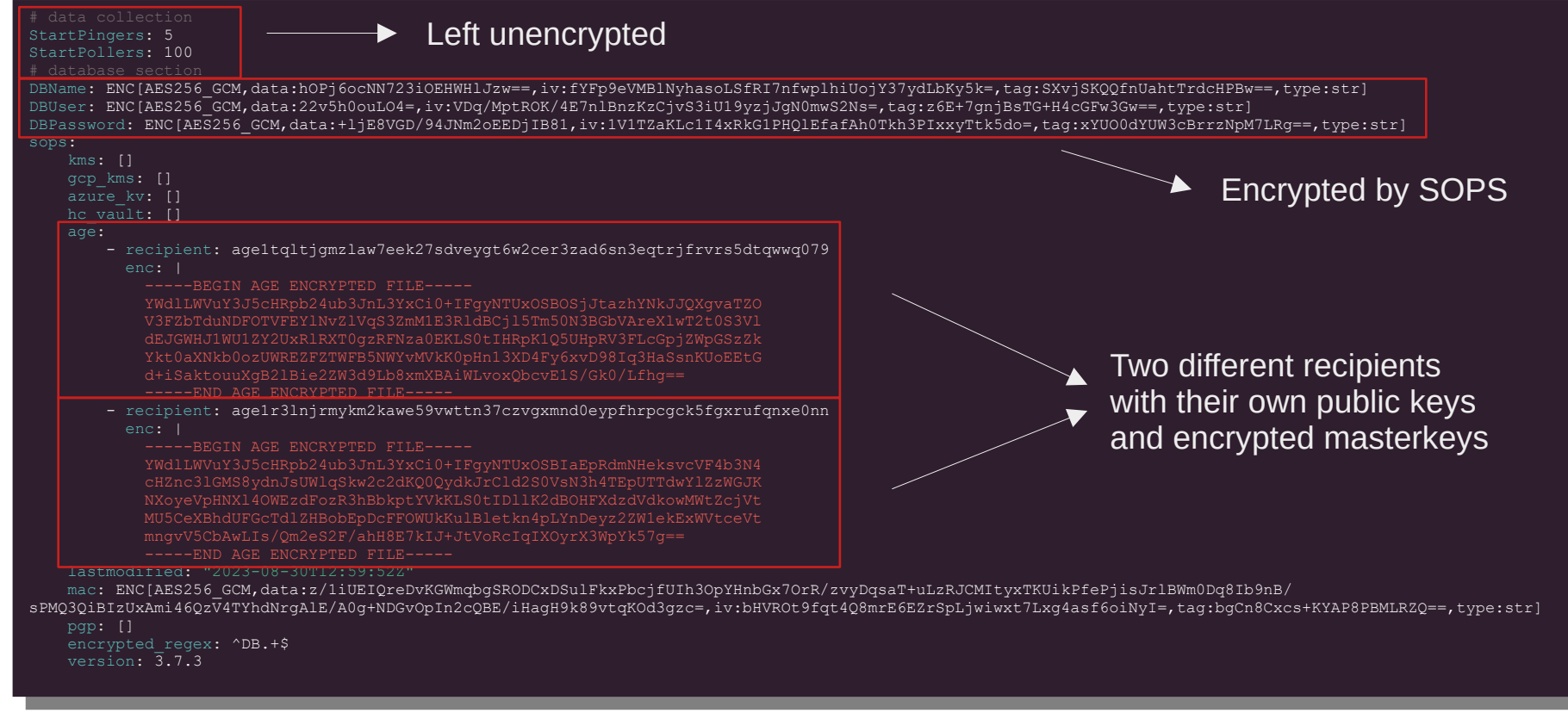

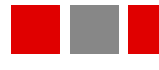

**PREMIUM PARTNER** 

Different users/applications can update/read the file without sharing a common secret!

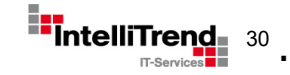

# Building block: Cloud Deploy (Manages cloud services)

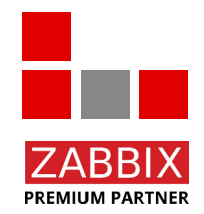

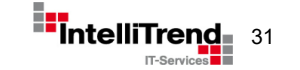

© Copyright 2023 IntelliTrend GmbH ● Germany ● www.intellitrend.de 311 and 311 and 311 and 311 and 311 and 311 and 311 and 311 and 311 and 311 and 311 and 311 and 311 and 311 and 311 and 311 and 311 and 311 and 311 and 31

### Building Block – Introducing Cloud Deploy

### Lets ask ChatGPT: "What is cloud deploy?"

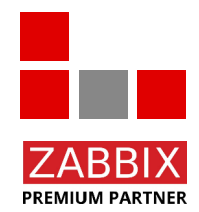

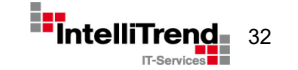

## Building Block – Introducing Cloud Deploy

Answer from ChatGPT:

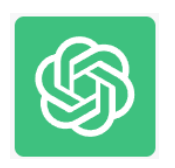

"Cloud deploy" is not a specific term or technology; rather, it is a broad concept that refers to the process of deploying applications or services on cloud infrastructure.

Cloud deployment involves taking your software application or system and making it available to users or clients over the internet using cloud resources and services.

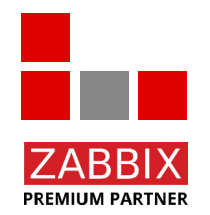

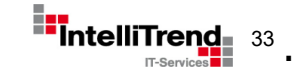

# Cloud Deploy internals

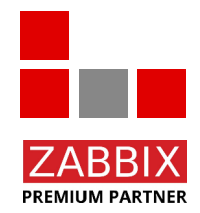

**IT-Services■** 

© Copyright 2023 IntelliTrend GmbH ● Germany ● www.intellitrend.de<br>
<sub>IT-Se</sub>

## Cloud Deploy – Provisioning Design

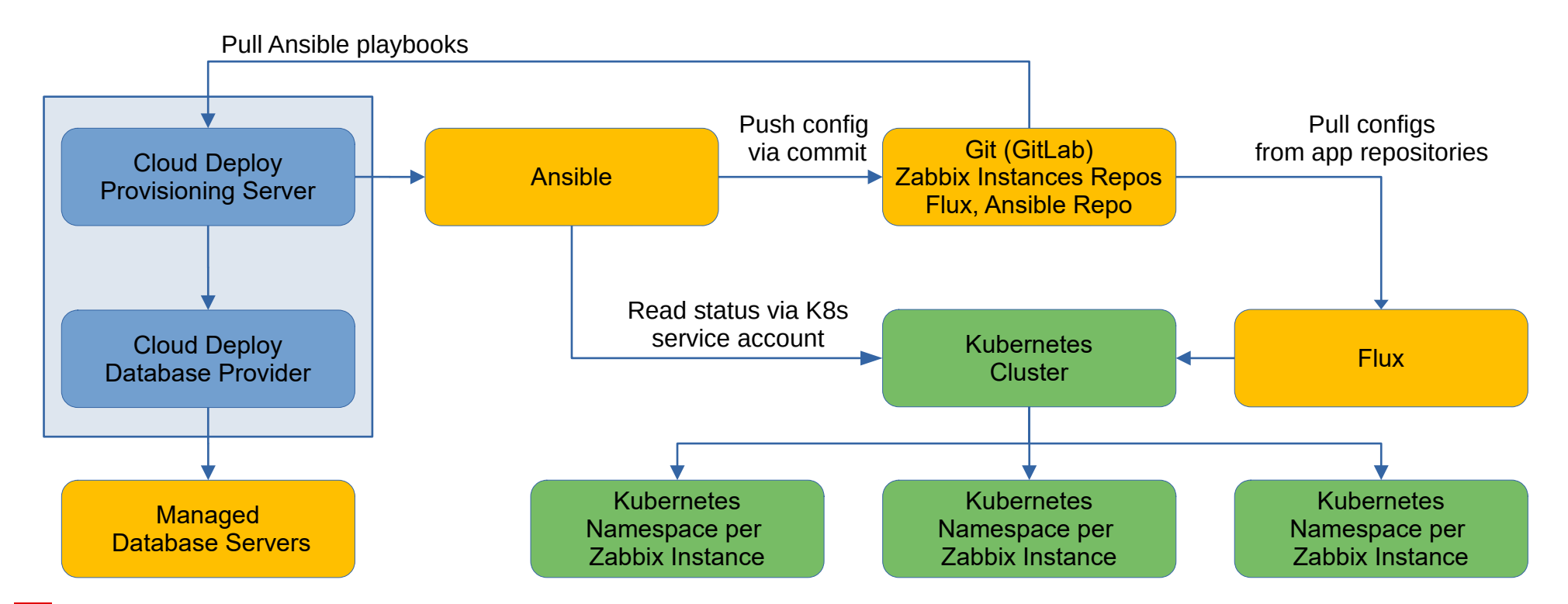

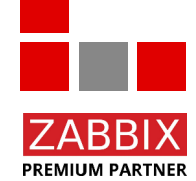

Cloud Deploy manages application deployments in Kubernetes

© Copyright 2023 IntelliTrend GmbH ● Germany ● www.intellitrend.de 355 and 355 and 355 and 355 and 355 and 355 and 355 and 355 and 355 and 355 and 355 and 355 and 355 and 355 and 355 and 355 and 355 and 355 and 355 and 35

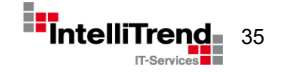

### Cloud Deploy – Auth Design and API Access

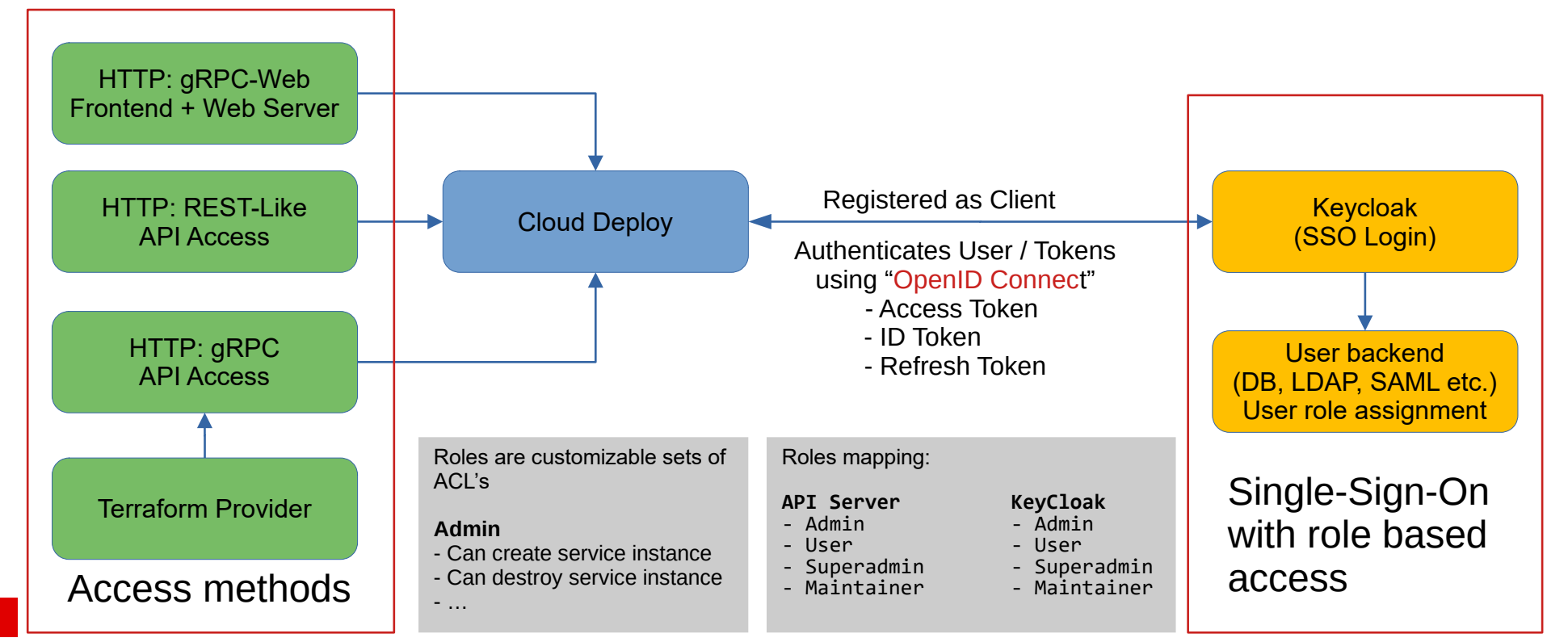

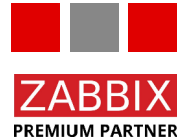

In our case services are individual Zabbix instances (including Frontends etc.)

### Cloud Deploy - Git setup and workflow - Setup

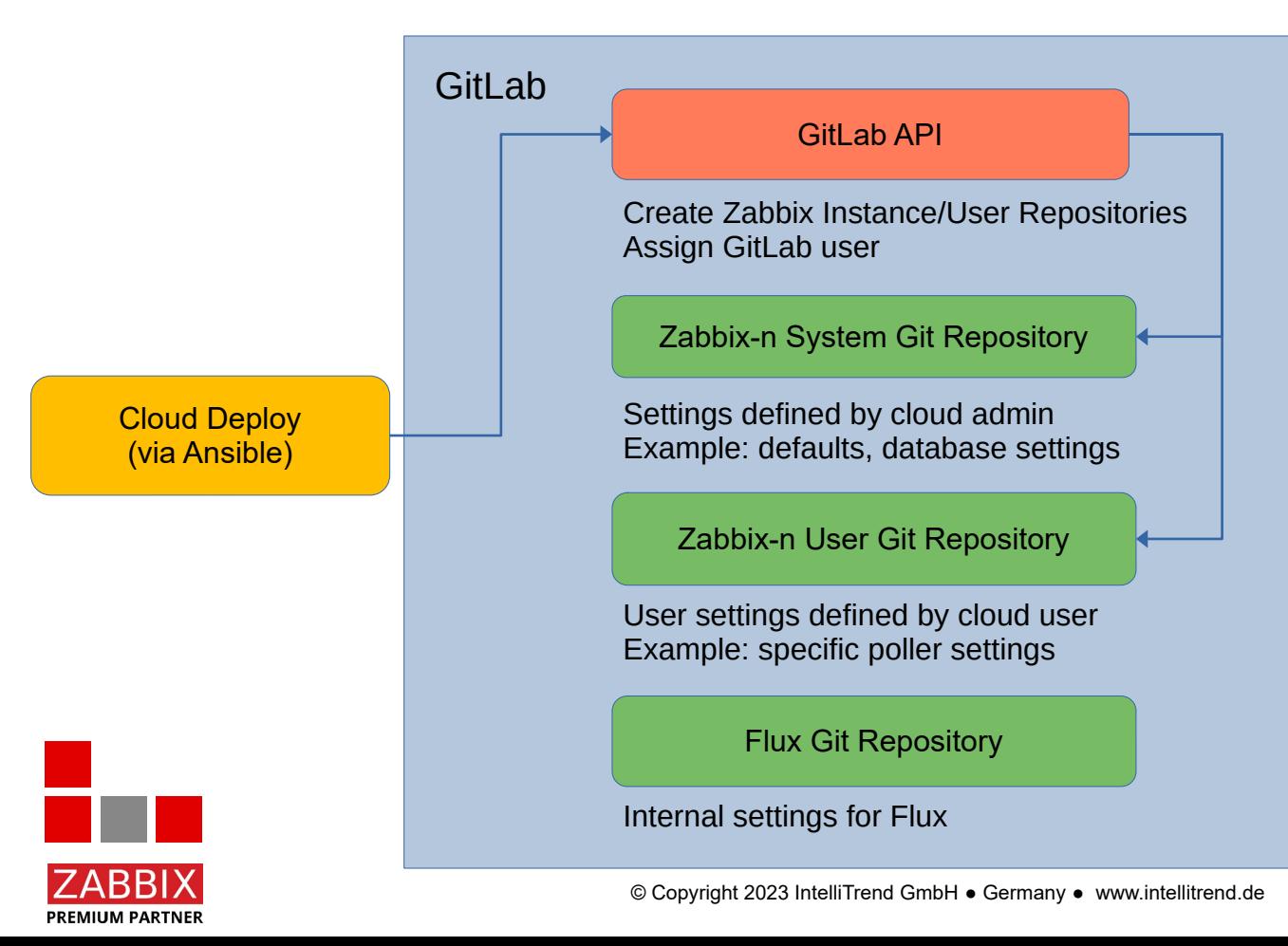

Cloud Deploy creates its own set of Git repositories for each Zabbix installation

- **System Git repository**
- User Git repository

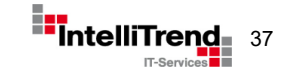

## Cloud Deploy - Git setup and workflow - Config

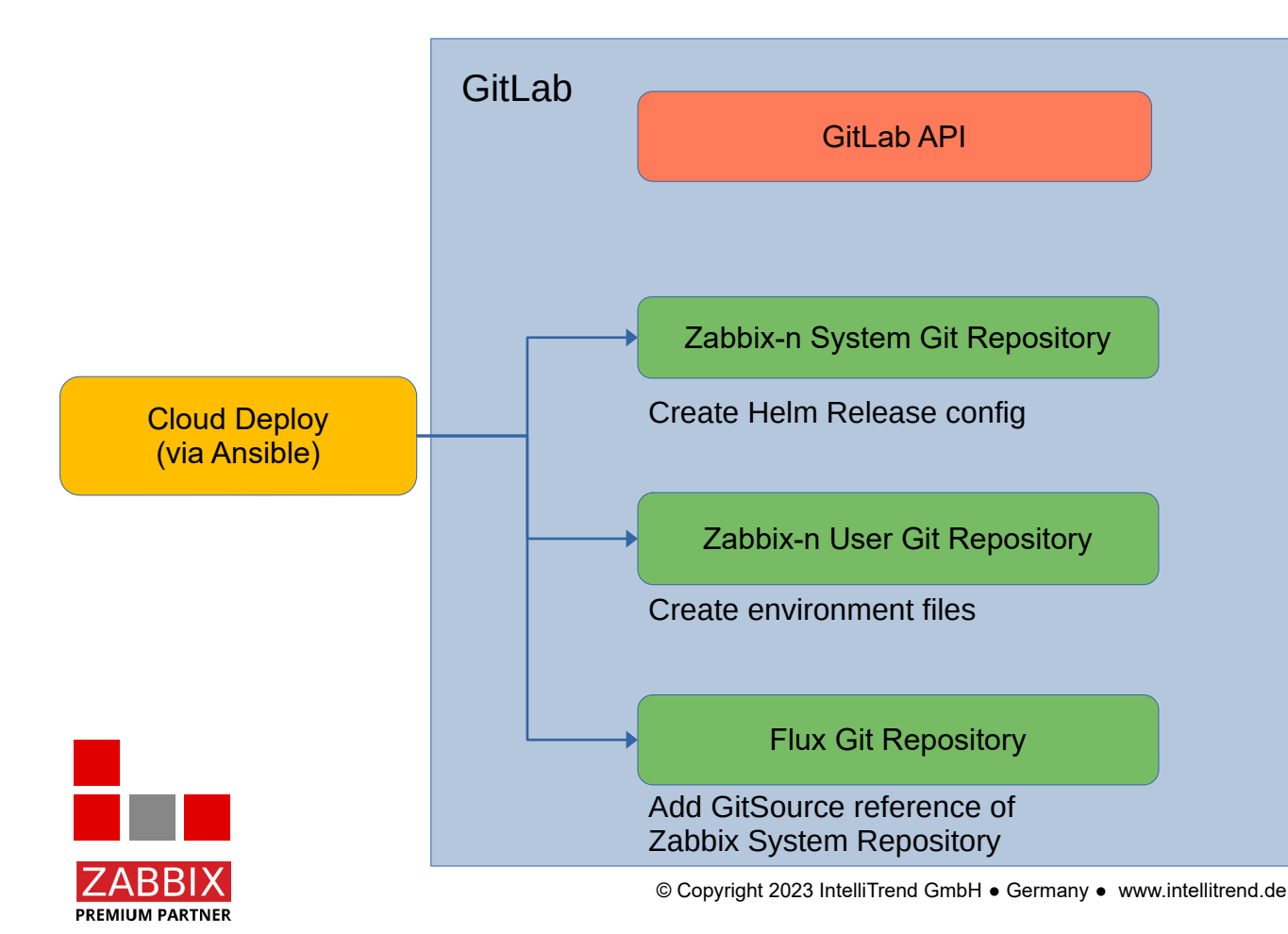

Cloud Deploy commits created files and configurations automatically

- **System Git repository**
- User Git repository
- **Flux Git repository**

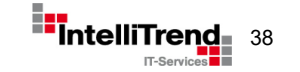

### Cloud Deploy - Git setup and workflow - Deploy

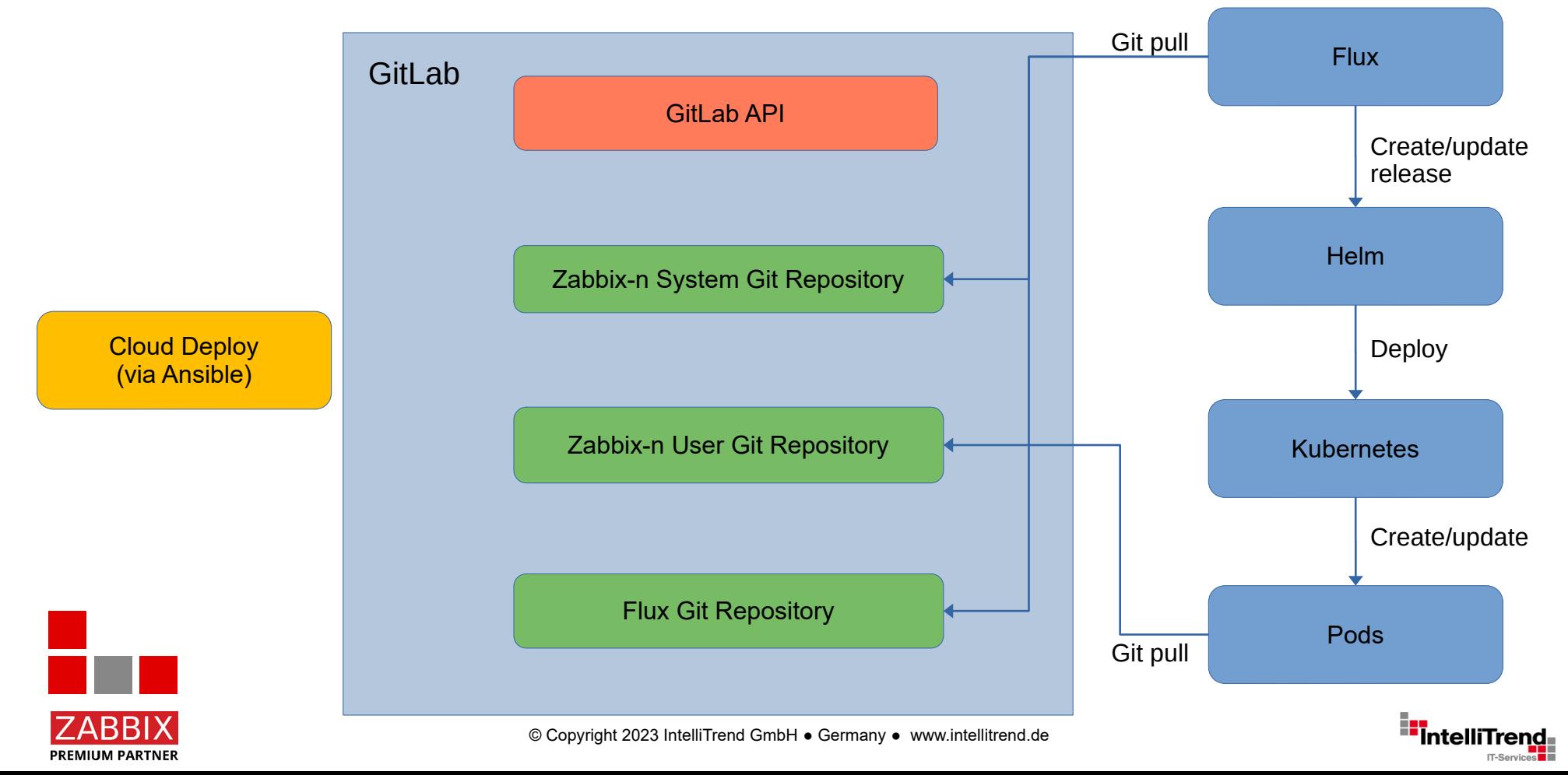

.

### Cloud Deploy – Created Flux repository files

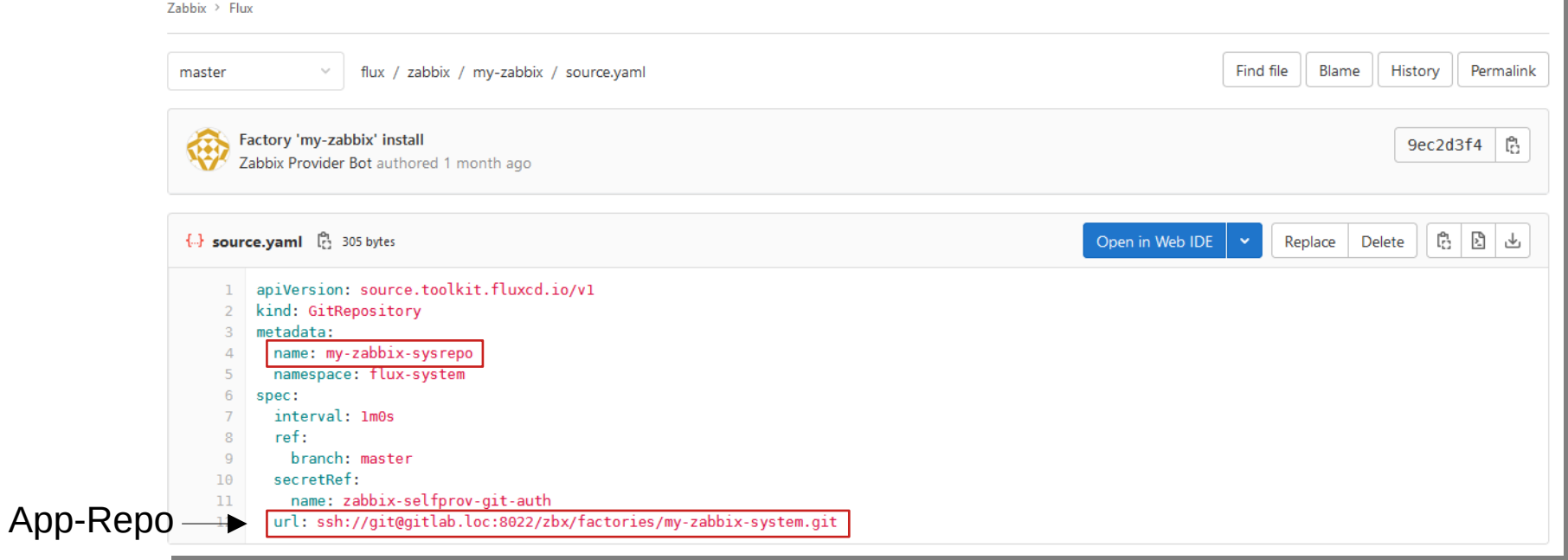

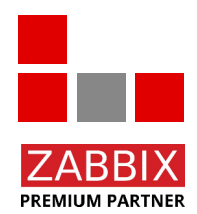

Config: Register the Zabbix System Git repository in Flux.

© Copyright 2023 IntelliTrend GmbH ● Germany ● www.intellitrend.de 400 and 400 and 400 and 400 and 400 and 400 and 400 and 400 and 400 and 400 and 400 and 400 and 400 and 400 and 400 and 400 and 400 and 400 and 400 and 40

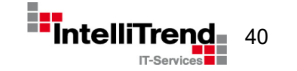

### Cloud Deploy – Created Flux repository files

 $7$ abbix > Flux

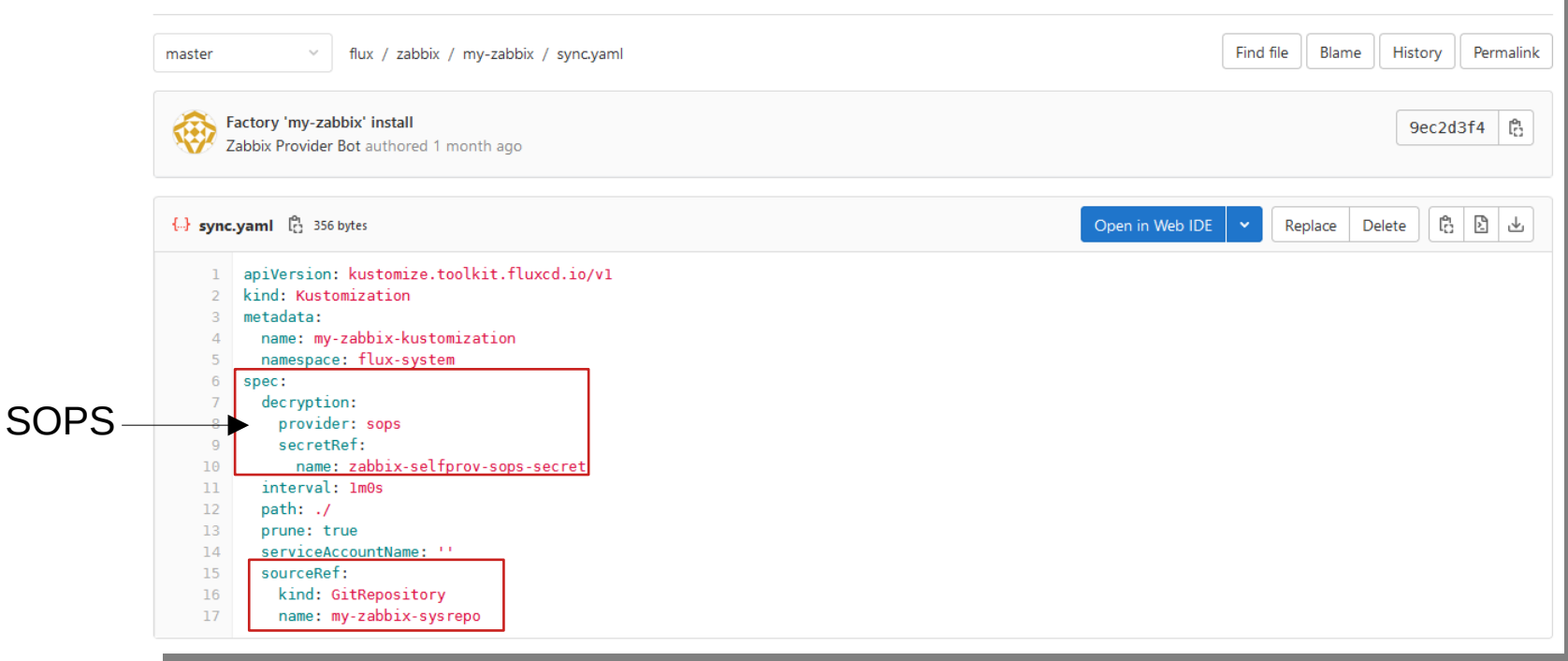

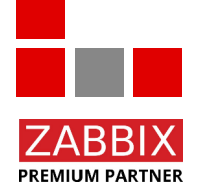

Config: Kustomization object to read Flux config from the previously registered Zabbix repository.

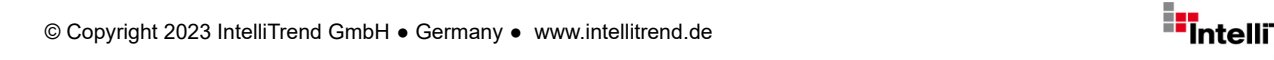

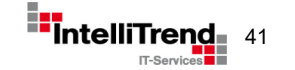

### Cloud Deploy - Zabbix repositories

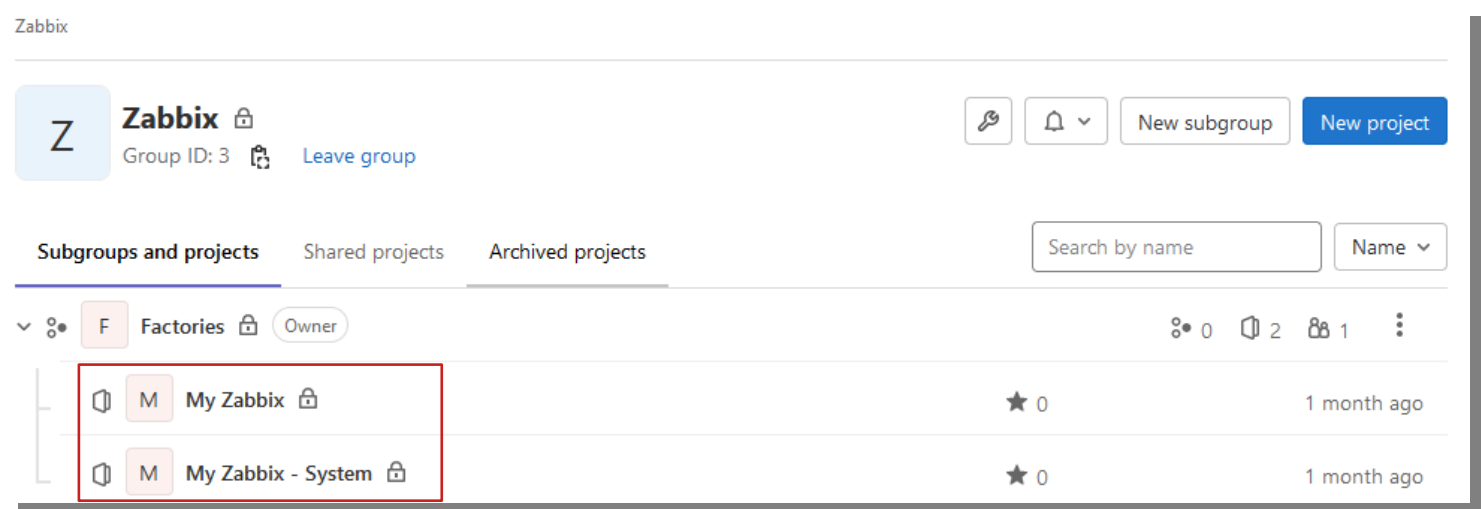

New repositories created by Cloud Deploy via Ansible for each new Zabbix instance

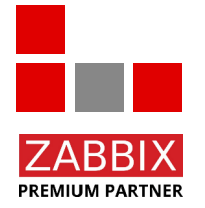

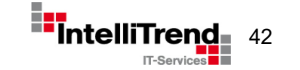

© Copyright 2023 IntelliTrend GmbH ● Germany ● www.intellitrend.de 422 and 4223 Intellity of the Muller www.intellitrend.de 422 and 4223 Intellity of the Muller www.intellitrend.de 422 and 422 and 422 and 422 and 422 and

### Cloud Deploy - Zabbix system repository

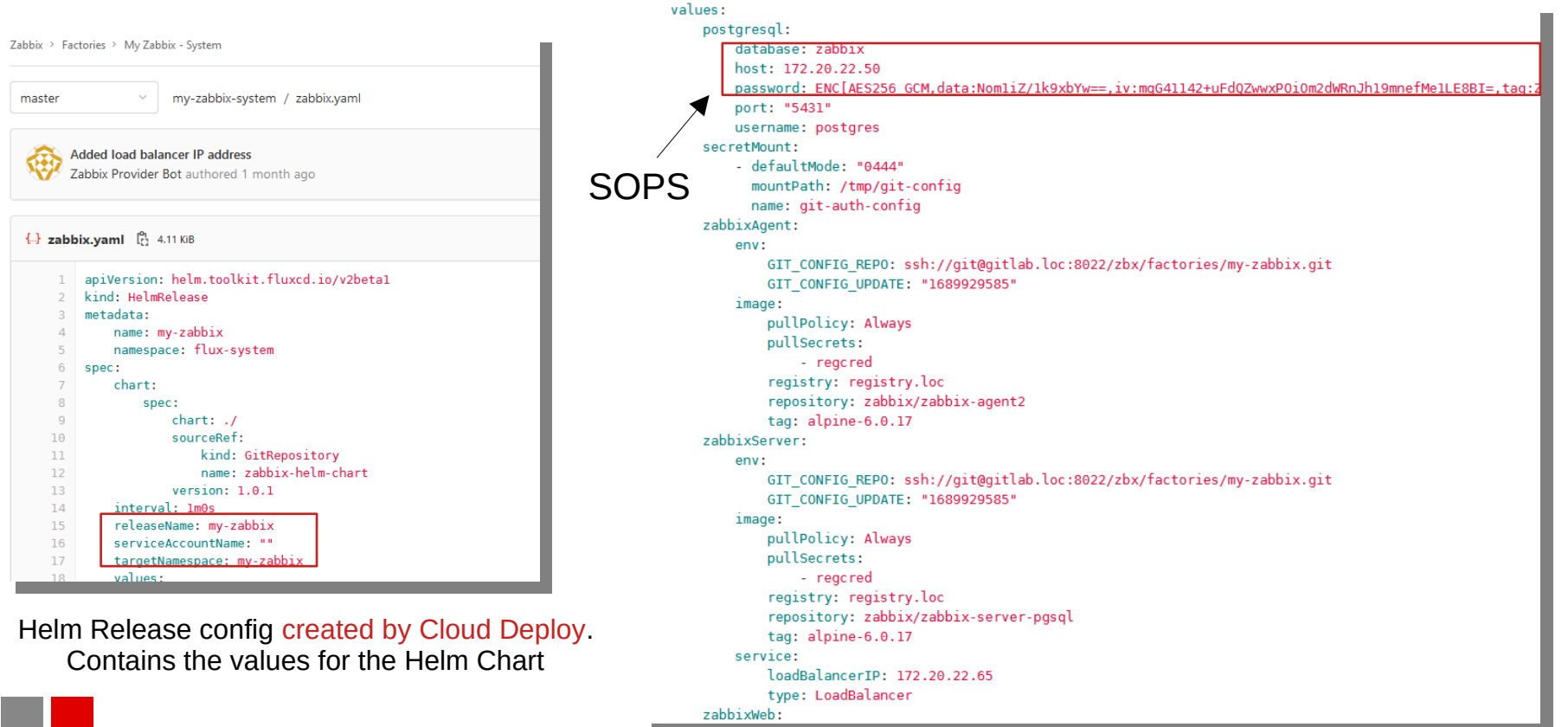

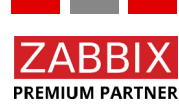

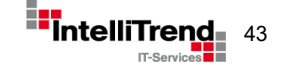

### Cloud Deploy - Zabbix user repository

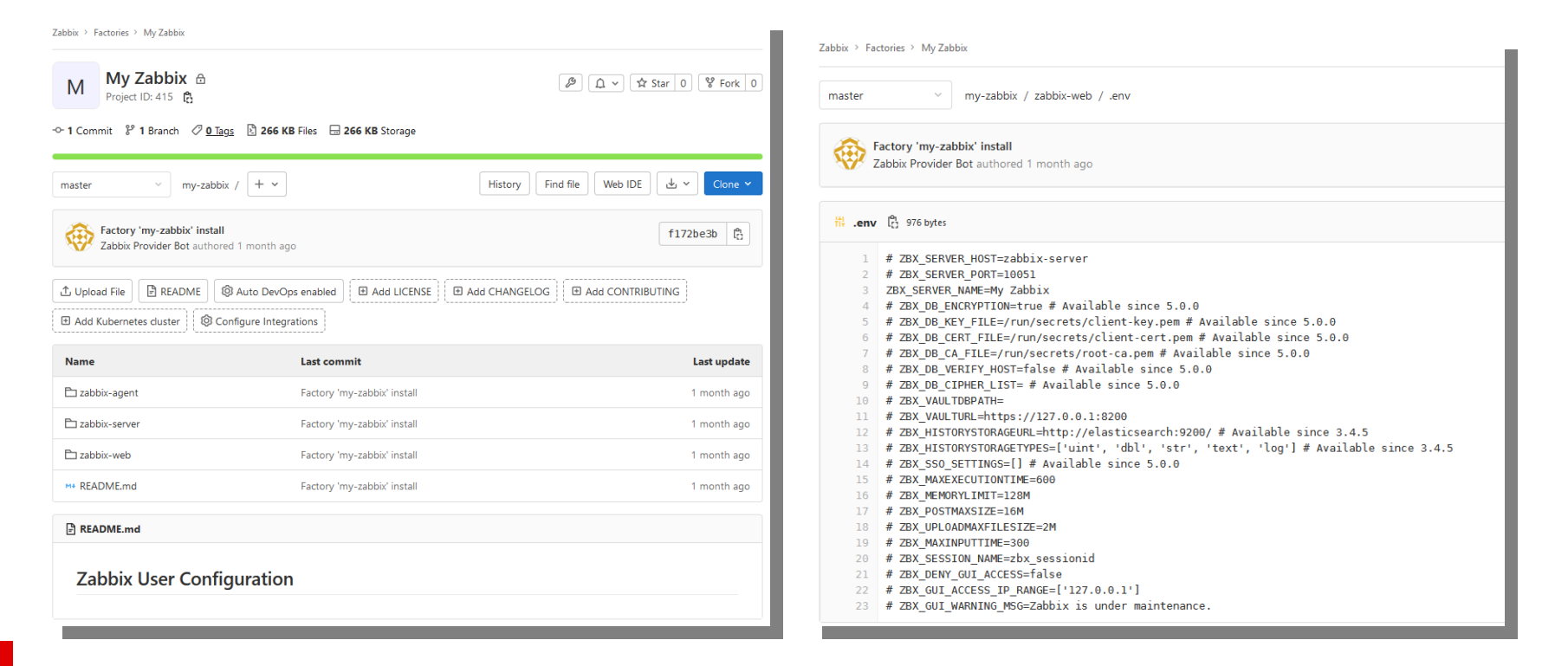

**PREMIUM PARTNER** 

User repository contains environment files with the user specific configurations.

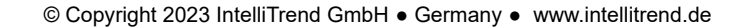

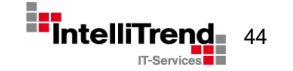

### Cloud Deploy - Cluster setup after reconciling

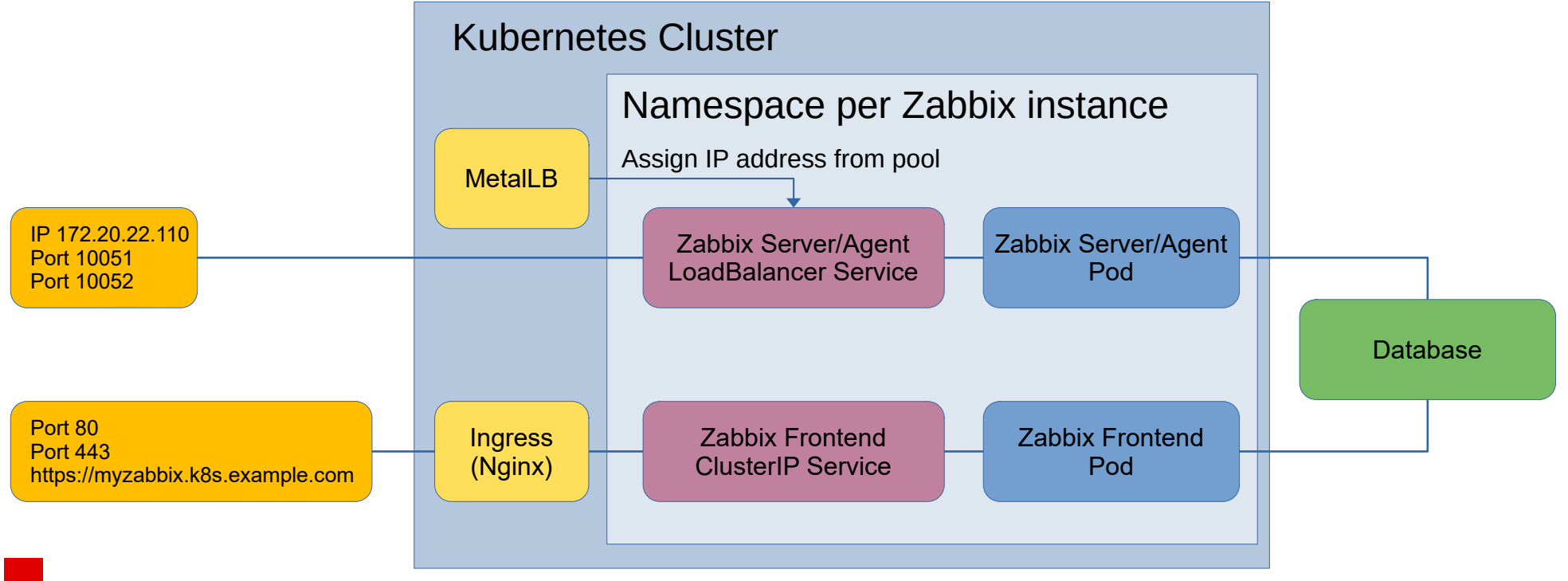

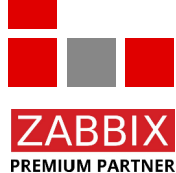

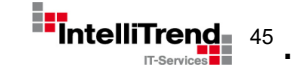

# Cloud Deploy User Portal

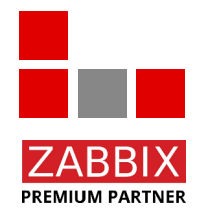

IT-Services<sup>1</sup>

© Copyright 2023 IntelliTrend GmbH ● Germany ● www.intellitrend.de<br>
<sub>IT-Se</sub>

### Cloud Deploy - User Portal

- Web based portal allows provisioning of new services in Kubernetes (here Zabbix)
- Services are based on Service Templates.
- Service Templates define Provisioning Actions to create, update, delete and migrate a service.
- Each Provisioning Action can have multiple Tasks.
- Supports SSO and RBAC.

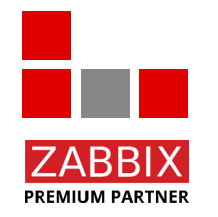

### Cloud Deploy – Service Templates

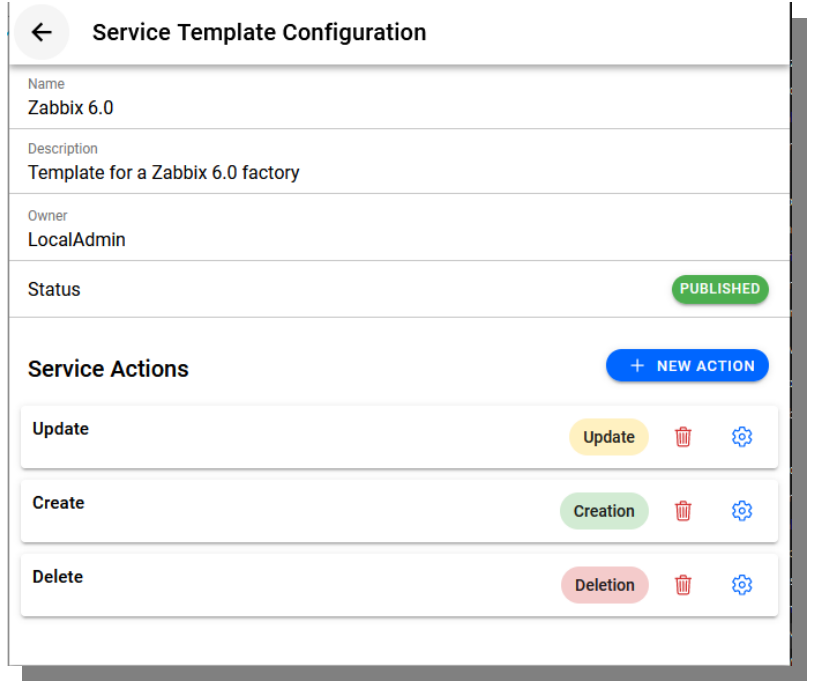

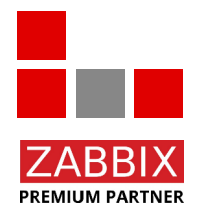

#### Cloud Deploy Template for a Zabbix 6.0 deployment

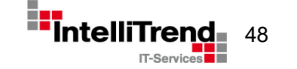

### Cloud Deploy – Service Templates / Tasks

**Service Template Configuration** 

#### **Service Template Configuration**

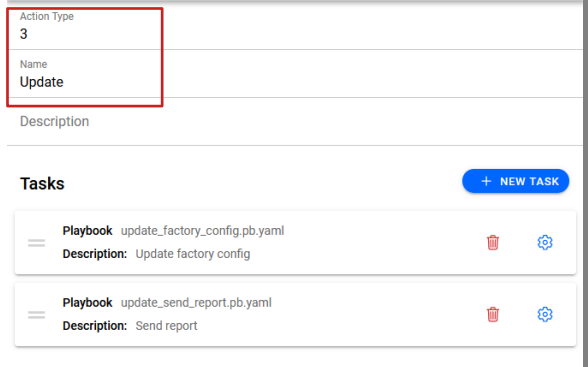

#### Service configuration for Update, Create and Delete

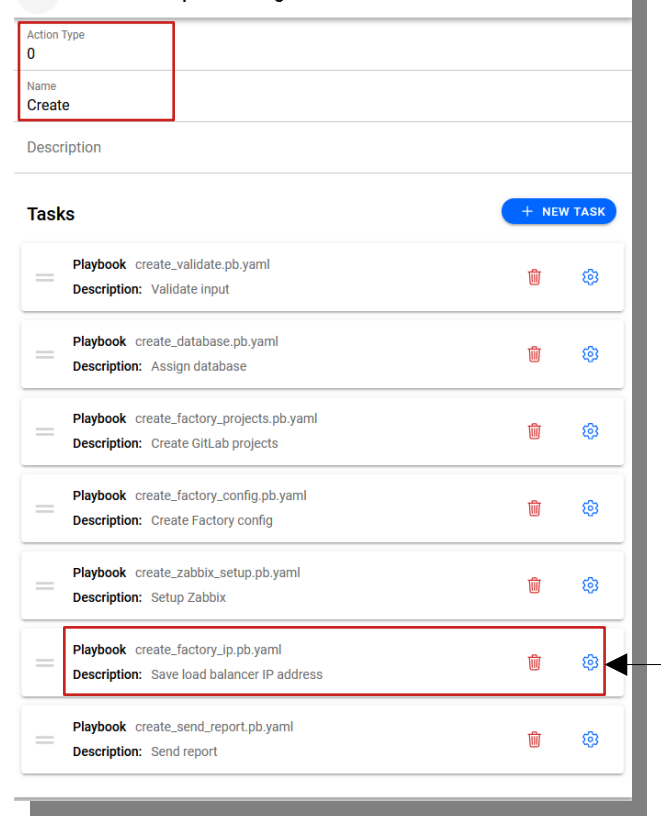

п

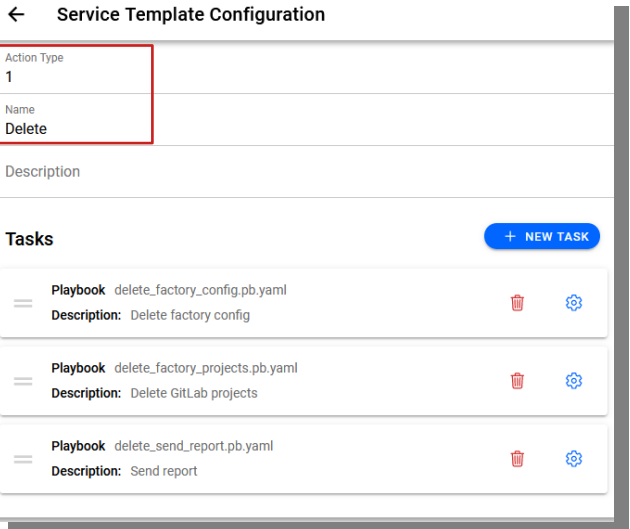

Playbook with per task configuration

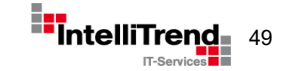

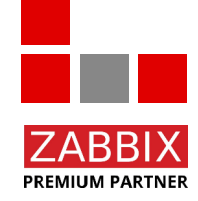

### Cloud Deploy – Create a new Service

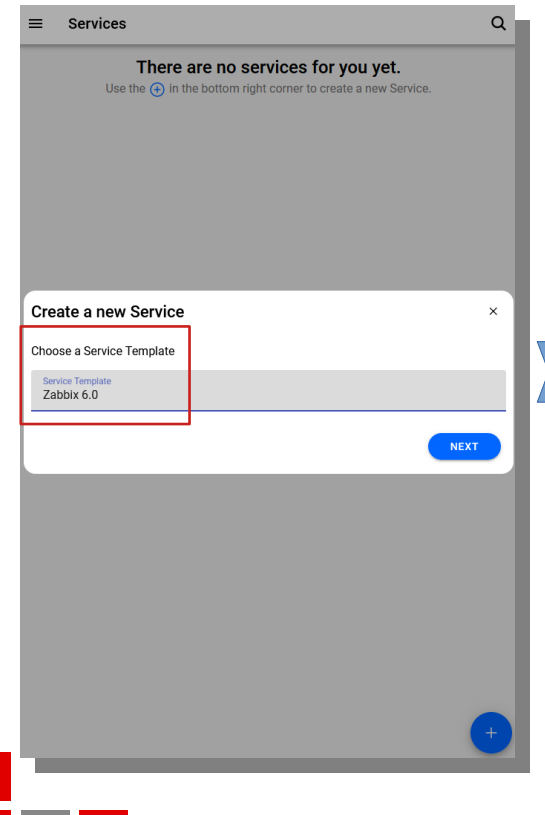

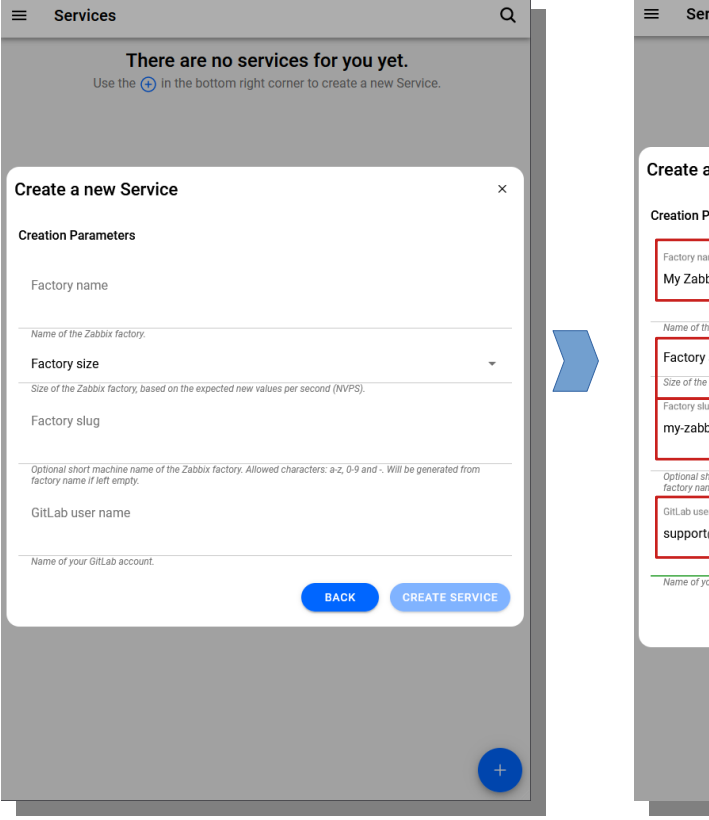

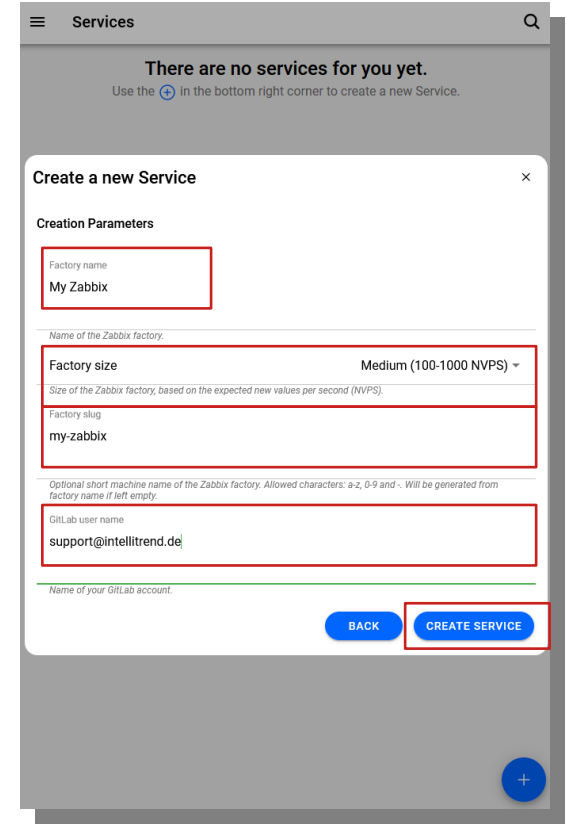

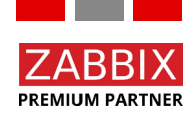

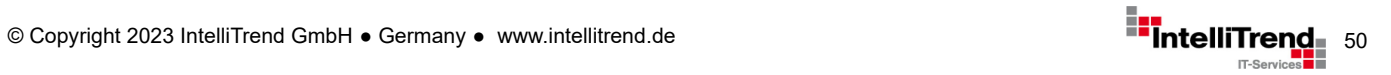

### Cloud Deploy – Job Status in real-time

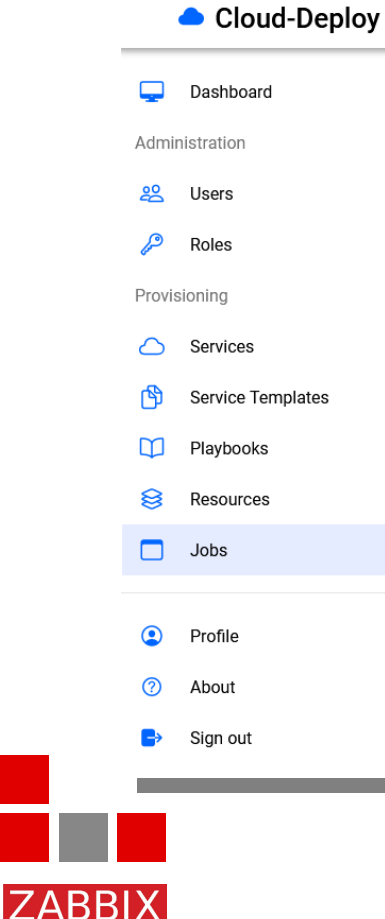

**PREMIUM PARTNER** 

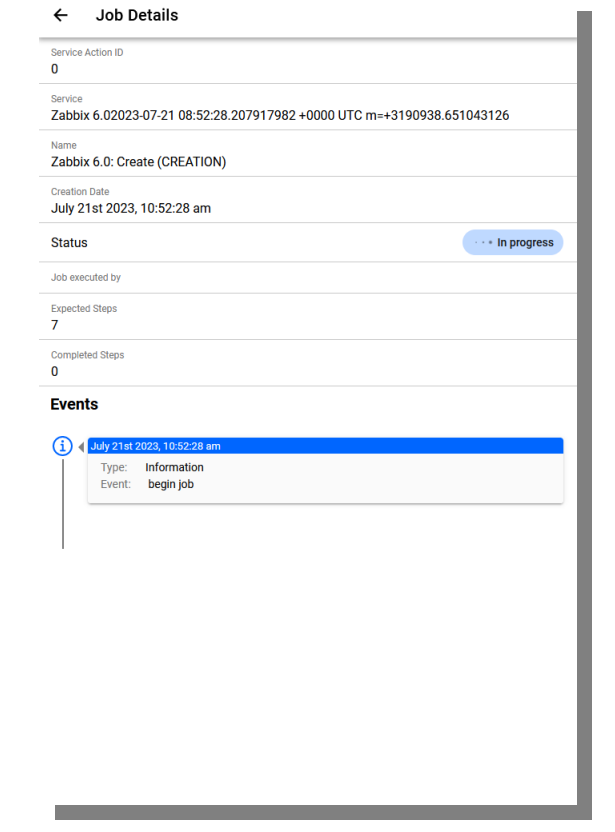

#### **Job Details**  $\leftarrow$ Service Action ID  $\Omega$ Service Zabbix 6.02023-07-21 08:52:28.207917982 +0000 UTC m=+3190938.651043126 Name Zabbix 6.0: Create (CREATION) Creation Date July 21st 2023, 10:52:28 am Status **In progress** Job executed by **Expected Steps**  $\overline{7}$ Completed Steps  $\overline{3}$ Events July 21st 2023, 10:53:02 am Type: Step completed Event: playbook create\_factory\_projects.pb.yaml completed (w) < July 21st 2023, 10:52:46 am Type: Step completed Event: playbook create\_database.pb.yaml completed July 21st 2023, 10:52:37 am Type: Step completed Event: playbook create\_validate.pb.yaml completed July 21st 2023, 10:52:28 am Type: Information Event: begin job

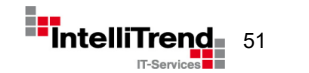

### Cloud Deploy – Deployment Done

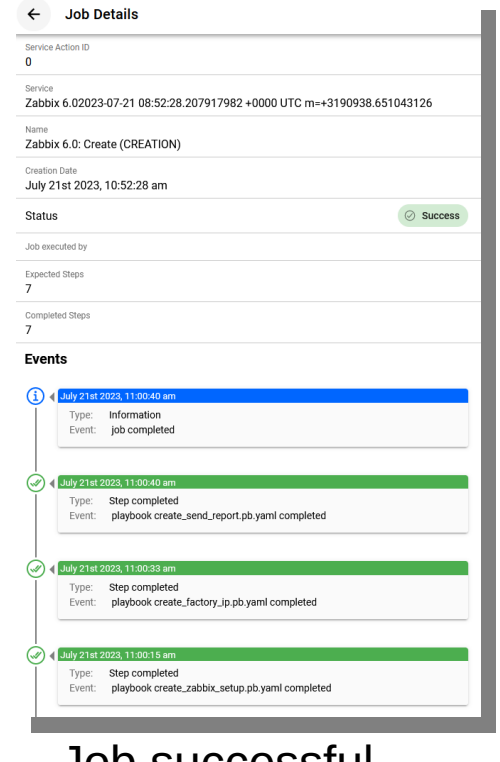

Job successful

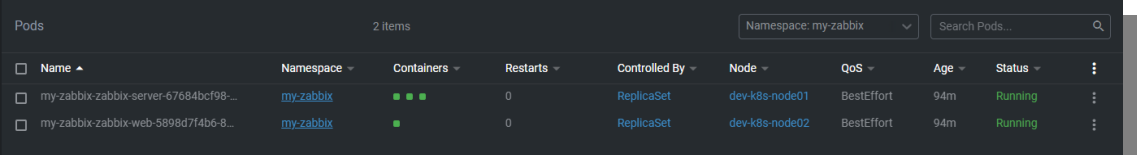

#### Pods created on K8s cluster

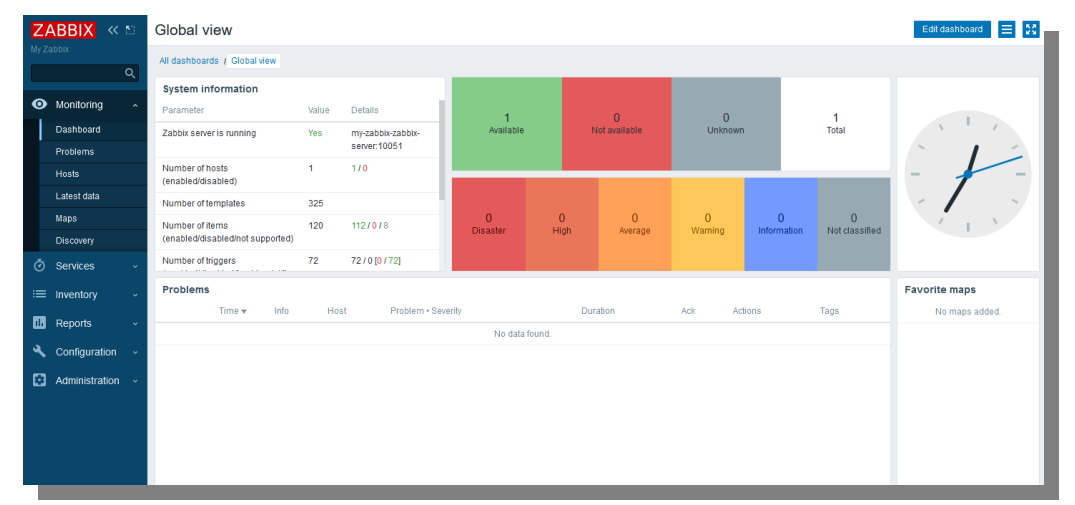

Zabbix frontend after login

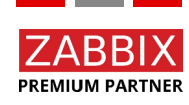

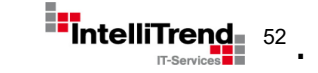

# Cloud Deploy APIs

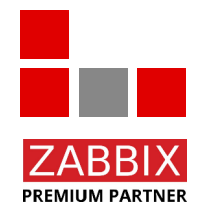

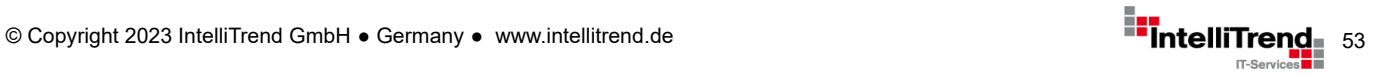

### Cloud Deploy - APIs

All operations performed in the User Portal (and more) can also be executed via APIs, making automated provisioning straightforward.

Available APIs:

- REST-Like HTTP API
- **gRPC HTTP API**
- Terraform

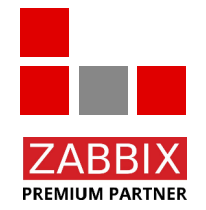

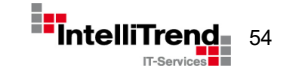

### Cloud Deploy – REST-Like API

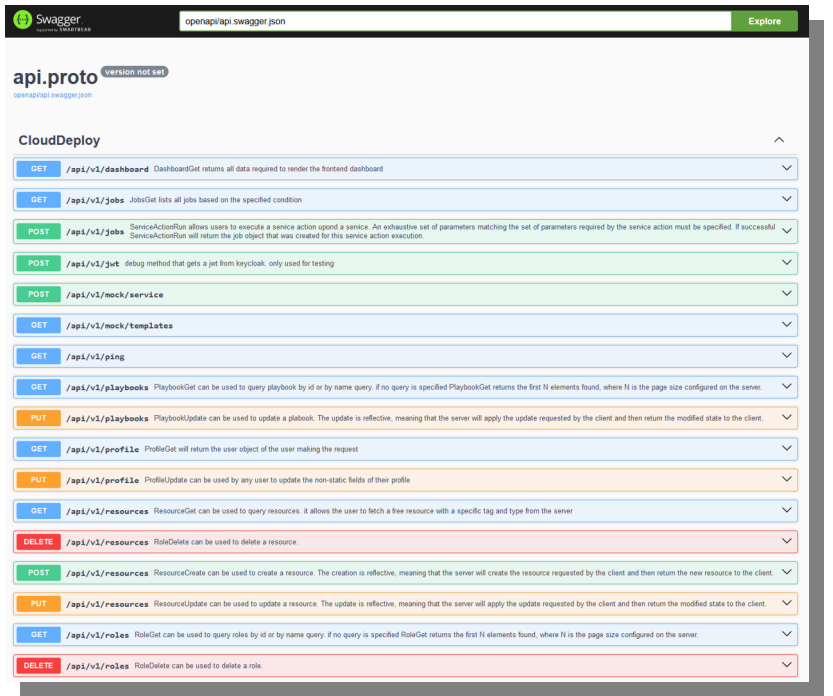

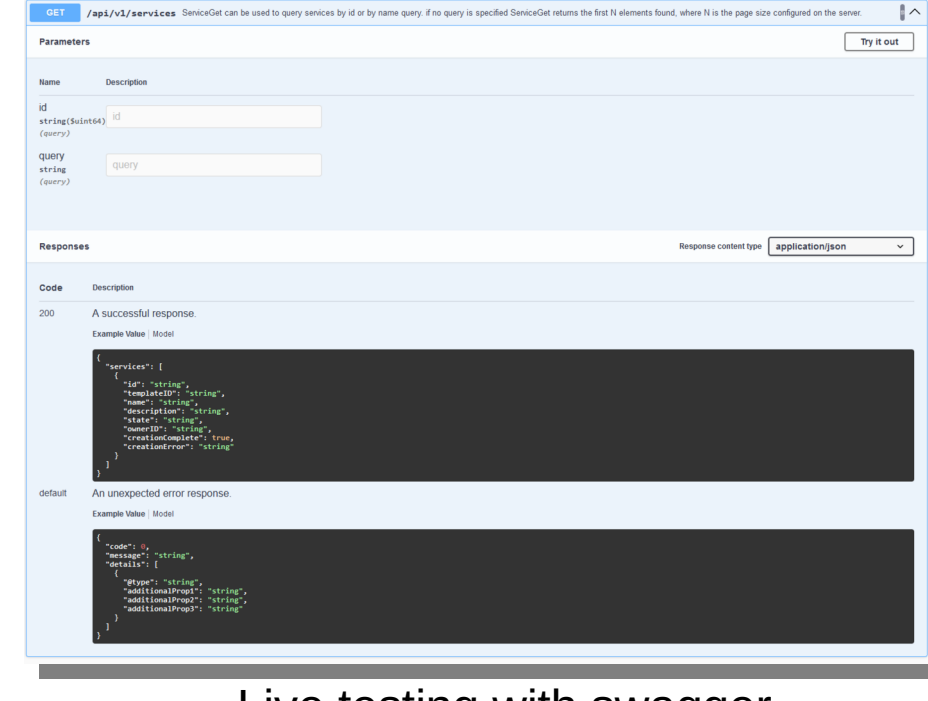

Documentation **Live testing with swagger** 

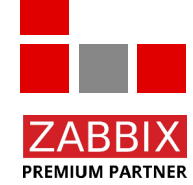

Based on OpenAPI specification, usable with Swagger - https://swagger.io/

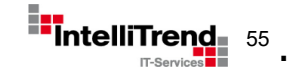

### Cloud Deploy – Terraform Provider

```
terraform {
   required_providers {
     clouddeploy = {
       source = "intellitrend.de/cloud-deploy/cloud-deploy"
     version = "1.0.0" }
 }
}
# Configuration for the Cloud Deploy provider
provider "clouddeploy" {
  \muser = "admin"
   password = "admin"
  server addr = "cloud-deploy.loc"
  server port = 8090
}
```
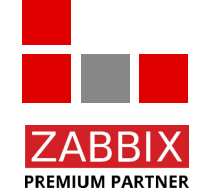

Cloud Deploy can be used with Hashicorp Terraform – https://www.terraform.io/

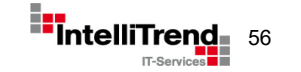

### Cloud Deploy – Terraform Service Example

```
# Configuration for a service
resource "clouddeploy_service" "zabbix-60-small" {
   # name of the service template this service is based on,
   # changes after creation cause a re-deployment of the service
   template = "Zabbix 6.0"
   # optional name of the service. if not specified, the name is derived
   # from the template name and the creation time
   name = "Zabbix Small Instance"
   # optional description details for the service
   description = "A small Zabbix instance"
   # optional flag to wait for service jobs to finish
   # note: may cause timeouts on long running tasks
  block = f \circ i # parameters that are passed to action playbooks,
   # changes will cause service update actions to run on this service
  parameters = {"factory name" = "Zabbix small instance"
    "factory slug" = "zabbix-small"
 "factory_size" = "small"
 "gitlab_user" = "admin"
    "email" = "support@intellitrend.de"
  }
```
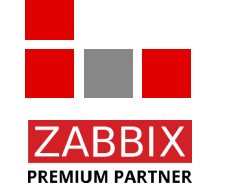

}

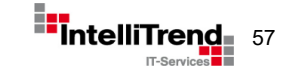

### Cloud Deploy – Terraform Apply

\$ terraform apply

Terraform used the selected providers to generate the following execution plan. Resource actions are indicated with the following symbols: + create

Terraform will perform the following actions:

```
 # clouddeploy_service.zabbix-60-small will be created
   + resource "clouddeploy_service" "zabbix-60-small" {
      + block -+ description = "A small Zabbix instance"<br>+ id = (kn^2 + n^2)+ id = (known after apply)<br>+ name = "Zabbix Small Insta
                     = "Zabbix Small Instance"
      + parameters = \{ + \text{ "email"}= "support@intellitrend.de"
           + "factory_name" = "Zabbix small instance"
           + "factory_size" = "small"
           + "factory_slug" = "zabbix-small"
          + "gitlab \bar{u}ser" = "admin"
 }
      + status = (known after apply)
       + template = "Zabbix 6.0"
 }
Plan: 1 to add, 0 to change, 0 to destroy.
Changes to Outputs:
   + zabbix-60-small-status = (known after apply)
Do you want to perform these actions?
   Terraform will perform the actions described above.
   Only 'yes' will be accepted to approve.
   Enter a value: yes
clouddeploy_service.zabbix-60-small: Creating...
clouddeploy_service.zabbix-60-small: Creation complete after 1s [id=180]
Apply complete! Resources: 1 added, 0 changed, 0 destroyed.
Outputs:
zabbix-60-small-status = "Job Zabbix 6.0: Create (CREATION): begin job"
```
Apply Terraform state (returns immediately)

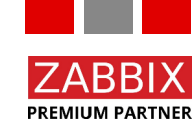

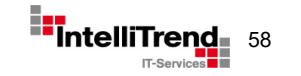

### Cloud Deploy – Terraform Refresh

```
$ terraform refresh
clouddeploy_service.zabbix-60-small: Refreshing state... [id=180]
```
Outputs:

zabbix-60-small-status = "Job Zabbix 6.0: Create (CREATION): playbook create\_validate.pb.yaml completed"

```
$ terraform refresh
clouddeploy_service.zabbix-60-small: Refreshing state... [id=180]
```
Outputs:

zabbix-60-small-status = "Job Zabbix 6.0: Create (CREATION): playbook create\_database.pb.yaml completed"

```
$ terraform refresh
clouddeploy_service.zabbix-60-small: Refreshing state... [id=180]
```
Outputs:

zabbix-60-small-status = "Job Zabbix 6.0: Create (CREATION): playbook create\_factory\_config.pb.yaml completed"

\$ terraform refresh clouddeploy\_service.zabbix-60-small: Refreshing state... [id=180]

Outputs:

```
zabbix-60-small - status = "Ready"
```
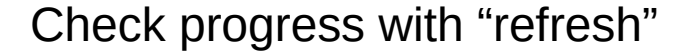

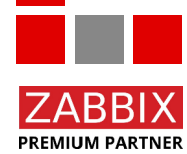

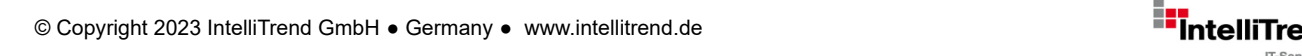

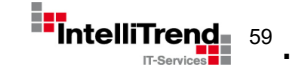

## "One to rule them all" Monitoring of deployed Zabbix Instances

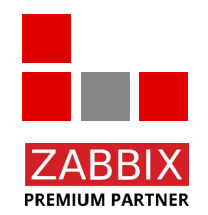

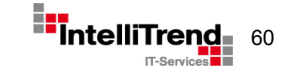

### Monitoring of deployed Zabbix Instances

- A central "Master" Zabbix Server monitors all deployed Zabbix Instances
- Each Zabbix Instance defines a service on the Master including Zabbix Server, Zabbix Agent and Frontend
- The Master Server has access to internal metrics of each Zabbix Instance
- Fach Zabbix Instance should have a dedicated dashboard

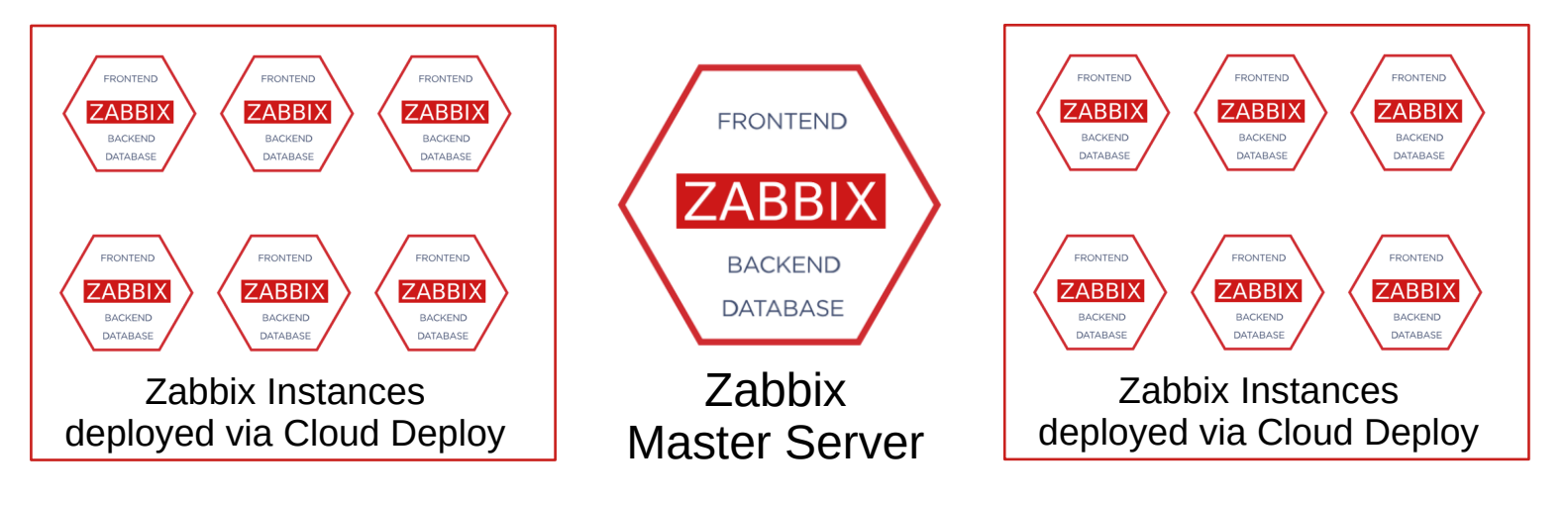

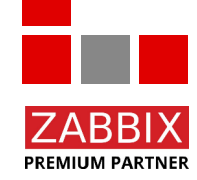

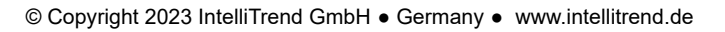

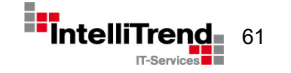

### Cloud Deploy – LLD Support

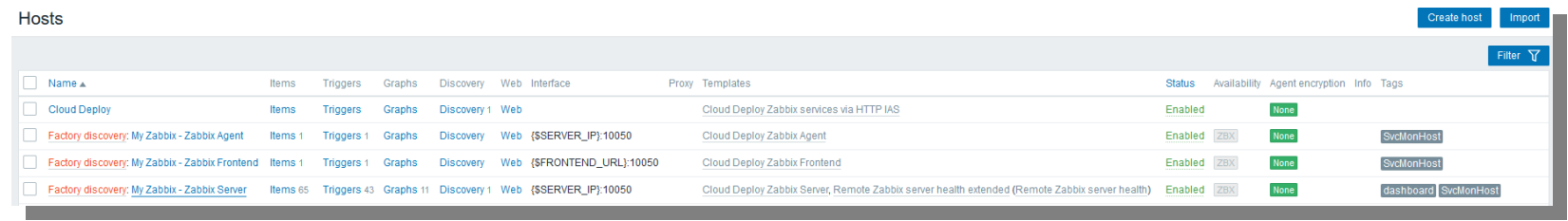

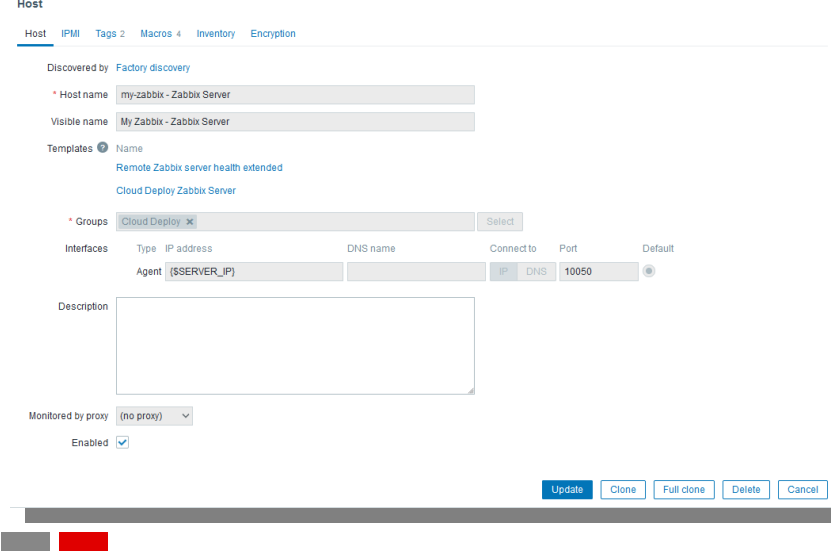

Services provisioned by Cloud Deploy can be discovered via LLD and monitored by Zabbix using the Cloud Deploy API.

#### Host prototypes allow creation from LLD.

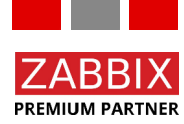

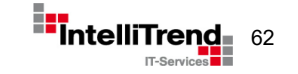

### Cloud Deploy – Service Definition per Instance

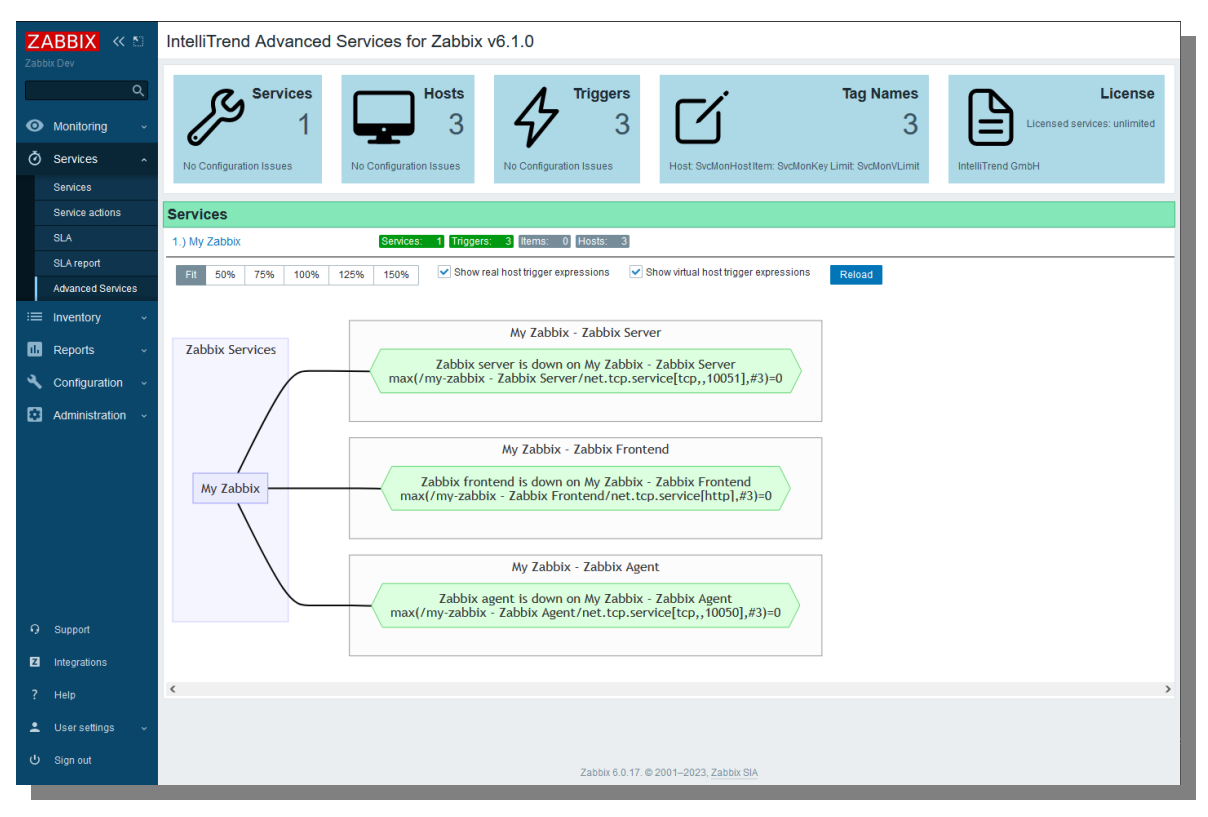

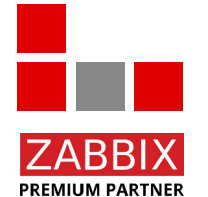

Service created on the Master for each Zabbix Instance with graphical presentation

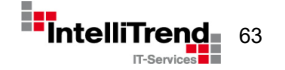

### Cloud Deploy – Zabbix Instances on the Master

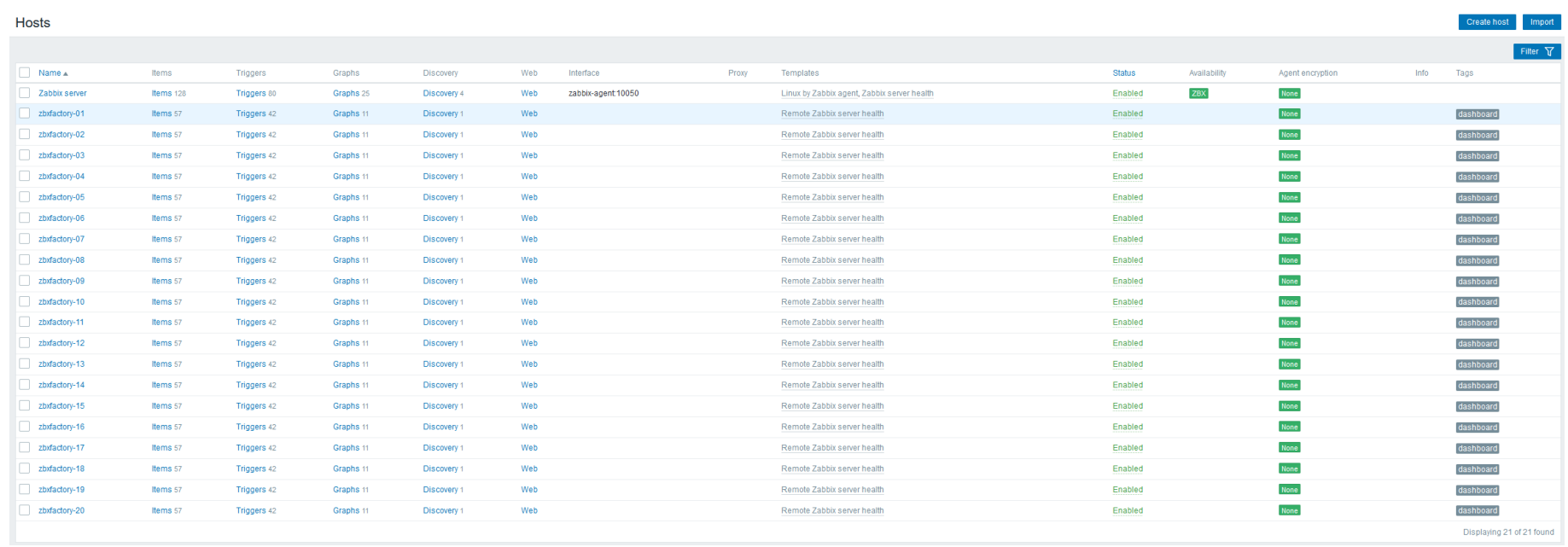

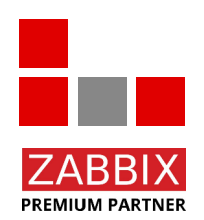

#### Overview - Zabbix Instances on the Master

© Copyright 2023 IntelliTrend GmbH ● Germany ● www.intellitrend.de **644 Construction Construction** of the film of the film of the film of the film of the film of the film of the film of the film of the film of the film of

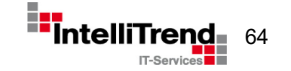

### Cloud Deploy – Zabbix Instances on the Master

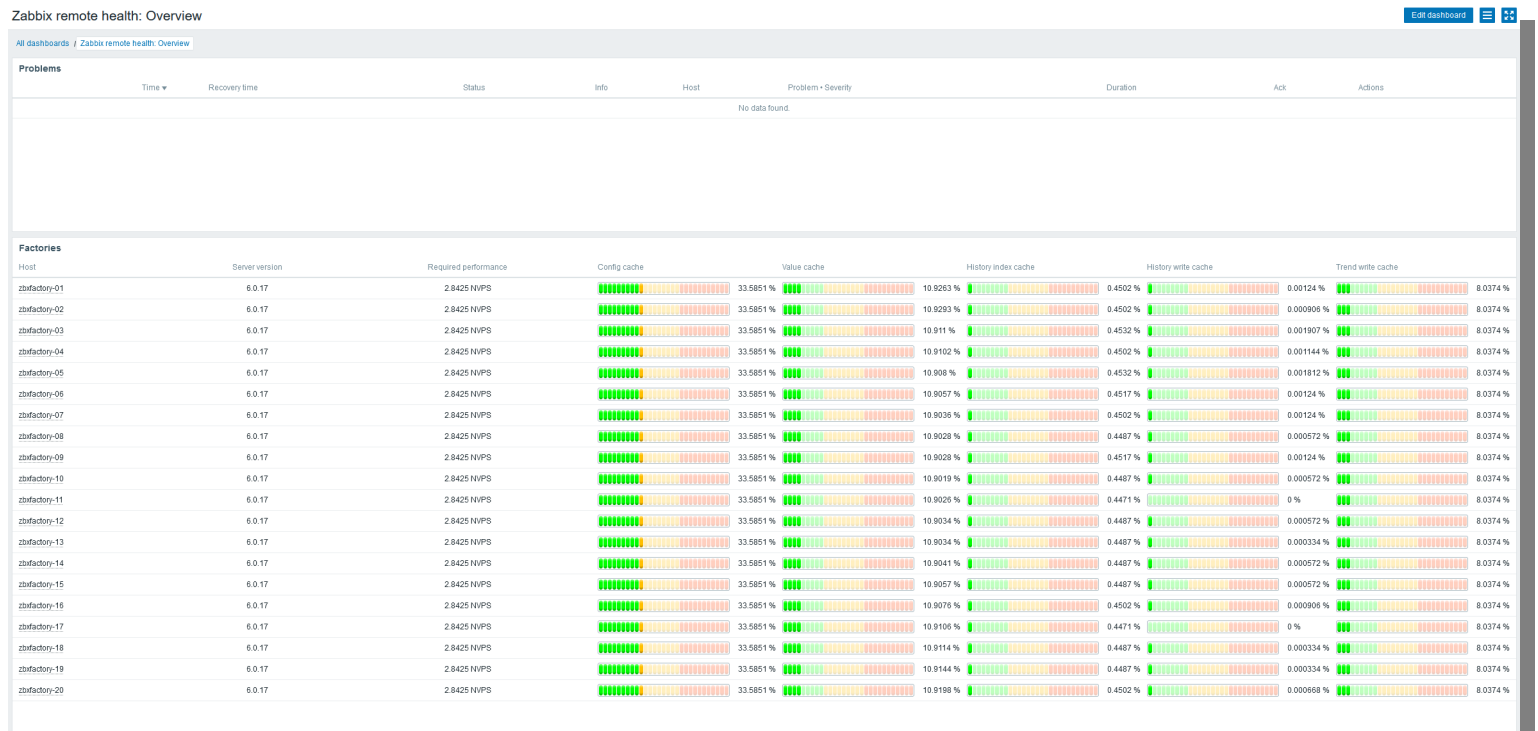

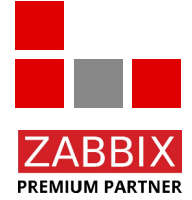

Health status dashboard - Zabbix Instances on the Master

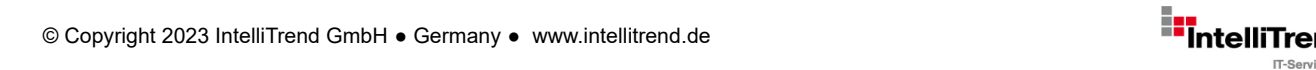

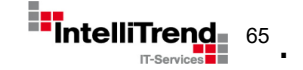

-

### Intelligent Provisoning of multiple Zabbix Instances in Kubernetes

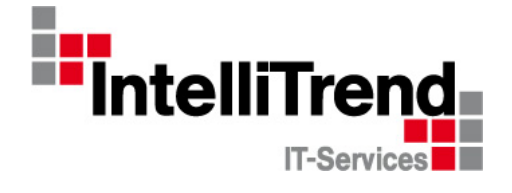

## Thank You!

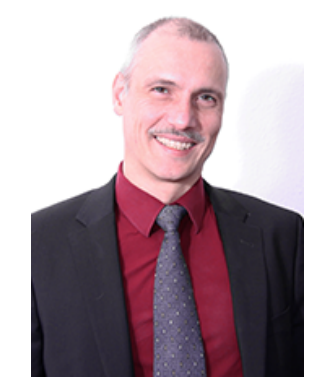

#### IntelliTrend GmbH

www.intellitrend.de

Contact: Wolfgang Alper

wolfgang.alper@intellitrend.de

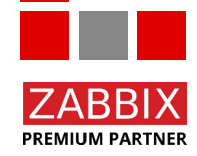

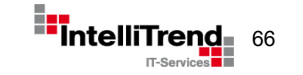